Министерство науки и высшего образования Российской Федерации Федеральное государственное автономное образовательное учреждение высшего образования

### «СИБИРСКИЙ ФЕДЕРАЛЬНЫЙ УНИВЕРСИТЕТ»

### ЛЕСОСИБИРСКИЙ ПЕДАГОГИЧЕСКИЙ ИНСТИТУТфилиал Сибирского федерального университета

Высшей математики, информатики и естествознания кафедра

#### ВЫПУСКНАЯ КВАЛИФИКАЦИОННАЯ РАБОТА

09.03.02 Информационные системы и технологии

### ПРОЕКТИРОВАНИЕ СПРАВОЧНО-ИНФОРМАЦИОННОЙ СИСТЕМЫ ДЛЯ ПРЕДПРИЯТИЯ ООО «ТЕРРИТОРИАЛЬНОЕ УПРАВЛЕНИЕ «СЕВЕРСТРОЙ»»

Руководитель

Студент

Vão подпись

С.С. Ахтамова инициалы, фамилия

А.В.Тарбеев инициалы, фамилия

Лесосибирск 2019

Министерство науки и высшего образования Российской Федерации Федеральное государственное автономное образовательное учреждение высшего образования

### «СИБИРСКИЙ ФЕДЕРАЛЬНЫЙ УНИВЕРСИТЕТ»

### ЛЕСОСИБИРСКИЙ ПЕДАГОГИЧЕСКИЙ ИНСТИТУТфилиал Сибирского федерального университета

Высшей математики, информатики и естествознания кафедра

### ВЫПУСКНАЯ КВАЛИФИКАЦИОННАЯ РАБОТА

09.03.02 Информационно-управляющие системы

### ПРОЕКТИРОВАНИЕ СПРАВОЧНО-ИНФОРМАЦИОННОЙ СИСТЕМЫ ДЛЯ ПРЕДПРИЯТИЯ ООО «ТЕРРИТОРИАЛЬНОЕ УПРАВЛЕНИЕ «СЕВЕРСТРОЙ»»

Работа защищена « 24 » июня

2019 г. с оценкой « корошо

Председатель ГЭК

Члены ГЭК

поды подпі полице 名

Руководитель

Выпускник

подпись подпись

подпись

Кучумов Е.Г. инициалы, фамилия  $\rangle$ 

Захарова Т.В. инициалы, фамилия Киргизова Е.В. инициалы, фамилия Степанов А.А.

инициалы, фамилия Фирер В.В. инициалы, фамилия

Ахтамова С.С. инициалы, фамилия Тарбеев А.В. инициалы, фамилия

Лесосибирск 2019

### **РЕФЕРАТ**

 Выпускная квалифицированная работа по теме «Проектирование справочно-информационной системы для предприятия ООО «Территориальное управление «СеверСтрой»» содержит 76 страниц текстового документа, одно приложение и 31 использованный источник.

СПРАВОЧНО-ИНФОРМАЦИОННАЯ СИСТЕМА, БИЗНЕС-ПРОЦЕССЫ АВТОМАТИЗАЦИИ, ERWIN, СРЕДА РАЗРАБОТКИ DELPHI.

Объектом исследования выступает строительное предприятие.

Целью данной работы является проектирование справочноинформационной системы предприятия.

Исходя из цели, решаются следующие задачи: – дается характеристика понятию «информационная система» и описываются методологические аспекты разработки справочноинформационной системы;

– выполняется анализ существующих разработок по теме исследования;

– производится анализ объекта исследования и описание бизнеспроцессов автоматизации;

– проектируется и описывается справочно-информационная система предприятия.

Актуальность работы обусловлена высоким уровнем научнотехнического и социально-экономического развития общества. Интенсивно развивающиеся процессы информатизации приводят к новым видам и стандартам общественных отношений.

С использованием среды разработки Delphi была спроектирована справочно-информационная система, которая отвечает всем современным требованиям к программам такого рода.

# **СОДЕРЖАНИЕ**

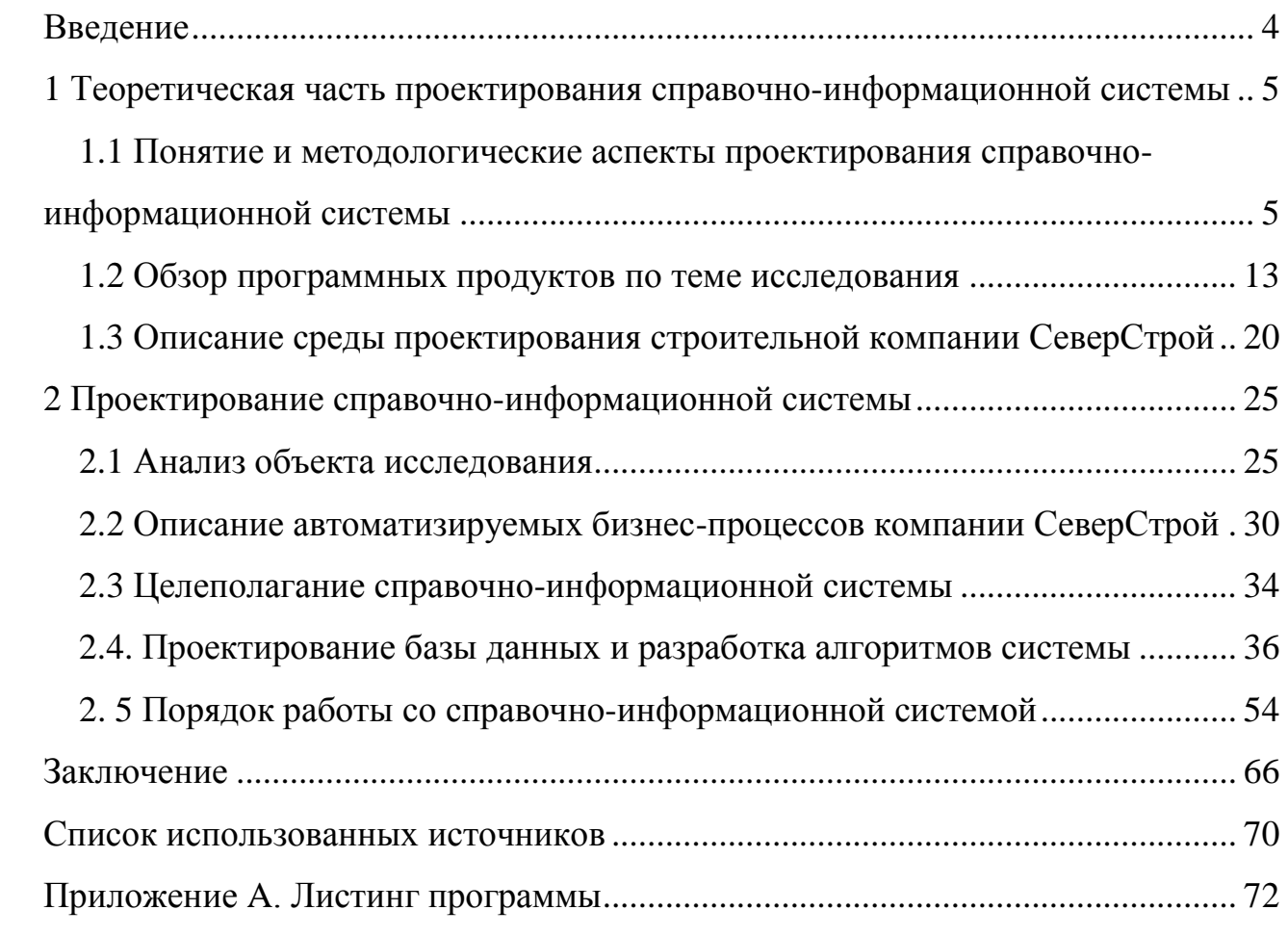

### <span id="page-4-0"></span>**ВВЕДЕНИЕ**

Характерной чертой времени нашего ЯВЛЯЮТСЯ интенсивноразвивающиеся процессы информатизации практически во всех сферах человеческой деятельности. Они привели  $\mathbf{K}$ формированию новой инфраструктуры, которая связана с новым типом общественных отношений. новой реальностью,  $\mathbf{c}$ информационными  $\mathbf{c}$ совершенно новыми технологиями различных видов деятельности.

Информационные технологии становятся важнейшим инструментом научно-технического и социально-экономического развития общества, играя существенную роль в ускорении процессов получения, распространения и последующего использования **НОВЫХ** знаний. Влияя на качество интеллектуальных **pecypcoB** социума. информационные технологии повышают уровень и качество самой человека.

Информационно-коммуникационные технологии включают в свой состав характеристики следующих понятий: система, информационная система, автоматизированная система. Определение перечисленных понятий позволяет более точно подобрать необходимые компоненты информационнокоммуникационной составляющей человеческой жизнедеятельности.

Объект исследования - строительное предприятие.

Предмет исследования - проектирование справочно-информационной системы предприятия.

Целью работы является проектирование справочно-информационной системы для строительного предприятия с последующим повышением эффективности работы. Исходя из цели, были определены следующие задачи:

- дать характеристику понятию «информационная система» и описать методологические аспекты разработки справочно-информационной системы;

- выполнить обзор существующих разработок по теме исследования;

- произвести анализ объекта исследования и описать бизнес-процессы автоматизации:

- спроектировать и описать справочно-информационную систему

предприятия.

## <span id="page-5-0"></span>**1 Теоретическая часть проектирования справочно-информационной системы**

# <span id="page-5-1"></span>**1.1 Понятие и методологические аспекты проектирования справочноинформационной системы**

Стремительные темпы развития информационных систем и технологий необходимо рассматривать в современном мире как один из основных факторов технологической модернизации определенной сферы деятельности человека.

Информационная система представляет собой взаимосвязанную совокупность средств, методов и персонала, используемых для хранения, обработки и выдачи информации для достижения цели управления.

Понятие информационной технологии и систем неотделимо от среды, в которой она реализована, т.е. от технической и программной среды. Интеграция достижений человечества в области средств связи, обработки, накопления и отображения информации способствовала формированию автоматизированных информационных технологий [11].

Основой справочно-информационных систем являются технические достижения, к которым можно отнести следующие характеристики:

– средства по накоплению больших объемов информации на машинных носителях;

– использование компьютерной и глобальной сетей, которые позволяют получать, использовать и передавать информацию практически в любой точке земного шара;

– использование компьютерной техники позволяет по определенным алгоритмам обрабатывать и отображать информацию, накапливать и генерировать знания [4].

Справочно-информационные системы направлены на увеличение степени автоматизации всех информационных операций и, следовательно, на

общества ускорение научно-технического прогресса значительное  $\mathbf{M}$ происходящих в них процессов.

Внедрение справочно-информационных систем необходимо выполнять с учетом соответствующих международных стандартов с обеспечением требований информационной безопасности. которые установлены законодательством Российской Федерации.

Основным направлением развития современных отечественных и зарубежных информационных систем является внедрение технологий электронного декларирования, интегрированных с системами управления Применение рисками. систем управления рисками требует широкомасштабной открытой интеграции информационных систем с информационными системами других организаций, со структурами других стран [1].

Создание информационно-поисковых систем, способных воспринимать информационным хранилищам, сформулированные запросы  $\mathbf K$ на естественном языке, а также специальных языках запросов для систем такого типа.

Основные характеристики справочно-информационной проектов системы:

- сложность описания предполагает наличие большого количества процессов, функций, элементов данных и сложных взаимосвязей между ними;

- наличие интегрированных компонентов, которые имеют свои цели функционирования и локальные задачи;

- отсутствие прямых аналогов, которые ограничивают возможности по использованию каких-либо типовых прикладных систем и решений;

- необходимые интеграции вновь разрабатываемых и существующих приложений;

- работа в неоднородной среде на различных программных  $\mathbf{M}$ аппаратных платформах;

- разнородность и разобщенность определенных групп разработчиков по их уровню квалификации и традициям использования тех или иных средств разработки информационных систем;

- существенная временная протяженность реализуемого проекта, которая обусловлена ограниченными возможностями коллектива разработчиков и масштабами организации заказчика и различной степенью готовности отдельных ее подразделений к внедрению информационной системы [6].

Таким образом, тенденции развития современных информационнокоммуникационных технологий приводят к постоянному возрастанию сложности справочно-информационных систем, создаваемых в различных областях. Современные крупные проекты справочно-информационных характеризуются, систем как правило, несколькими ключевыми особенностями, к которым относятся, полнота обрабатываемых данных, практическое использование удаленных источников оперативной информации, распределенная обработка информации, высокая защищенность данных.

справочно-информационной Структуру системы составляет определенная совокупность отдельных ее составных частей, называемых вычислительными подсистемами. Информационные системы имеет обеспечивающую функциональную части,  $\mathbf{M}$ состоящие И3 специализированных подсистем.

Подсистема информационной системы представляет собой часть системы, выделенная по какому-либо признаку.

Функциональная часть информационной системы позволяет обеспечить выполнение определенных задач и назначение информационной системы.

Функциональный признак информационной системы позволяет определить назначение определенной подсистемы, а также ее основные задачи, цели и реализуемые функции [7].

 $\overline{7}$ 

Функциональная структура информационной системы представляет собой определенную совокупность функциональных подсистем, определенных комплексов задач и конкретных процедур, предназначенных лля обработки информации, которые реализуют функции системы управления.

Обеспечивающая состоит технического обеспечения, часть **H3:** математического обеспечения, информационного обеспечения, лингвистического обеспечения, программного обеспечения, организационного обеспечения, методического обеспечения, правового обеспечения [3].

Функциональная часть состоит из следующих уровней, к которым относятся: управление, управление ресурсами, функции управления, сфера применения.

Подсистемы функционального и организационного уровня управления представлены в табл. 1.

Таблица 1 - Подсистемы функционального и организационного уровня управления

| $N_2$<br>$\Pi/\Pi$ | Наименование<br>уровня | Характеристика                                                             |  |  |  |  |  |  |  |  |  |  |  |
|--------------------|------------------------|----------------------------------------------------------------------------|--|--|--|--|--|--|--|--|--|--|--|
| 1                  | Стратегический         | Данный<br>обеспечить<br>позволяет<br>уровень<br>управления                 |  |  |  |  |  |  |  |  |  |  |  |
|                    | И<br>анализ            | централизацию управления определенного предприятия, этот                   |  |  |  |  |  |  |  |  |  |  |  |
|                    | управление             | уровень ориентирован на высшее звено управления                            |  |  |  |  |  |  |  |  |  |  |  |
| $\overline{2}$     | Управление             | Уровень управления персоналом позволяет автоматизировать                   |  |  |  |  |  |  |  |  |  |  |  |
|                    | персоналом             | определенной<br>процессы<br>управлению<br>персоналом<br>$\Pi$ <sup>O</sup> |  |  |  |  |  |  |  |  |  |  |  |
|                    |                        | организации                                                                |  |  |  |  |  |  |  |  |  |  |  |
| 3                  | Логистика              | Управление<br>производством,<br>управление<br>материальными                |  |  |  |  |  |  |  |  |  |  |  |
|                    |                        | сбытом<br>готовой<br>управление<br>продукции<br>потоками,<br>на            |  |  |  |  |  |  |  |  |  |  |  |
|                    |                        | конкретном предприятии. Компоненты логистического уровня                   |  |  |  |  |  |  |  |  |  |  |  |
|                    |                        | финансовой<br>бухгалтерией<br>$\mathbf{c}$<br>И<br>интегрированы<br>сильно |  |  |  |  |  |  |  |  |  |  |  |
|                    |                        | функционируют на единой информационной базе                                |  |  |  |  |  |  |  |  |  |  |  |
| $\overline{4}$     | Управление             | Уровень<br>производством<br>управления<br>позволяет                        |  |  |  |  |  |  |  |  |  |  |  |

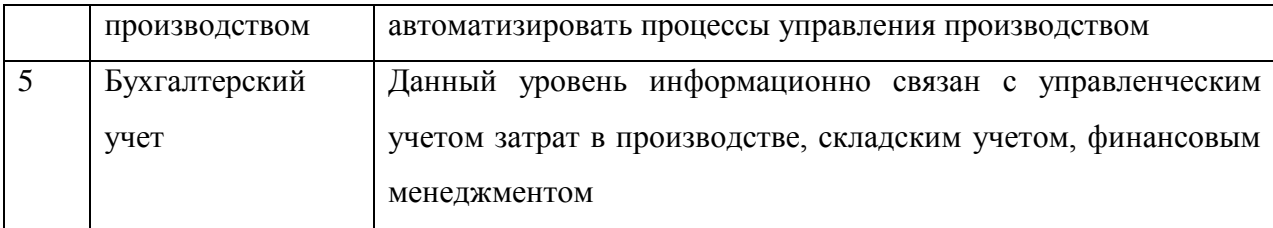

Таким образом, справочно-информационные системы представляют собой системы. предназначенные для непосредственного хранения. накопления и последующей обработки оперативной информации. Базы данных являются основой информационной системы, в которой хранится все оперативная информация.

Проектирование справочно-информационной системы связано  $\mathbf{C}$ большим количеством работ, начиная **OT** этапов предварительного исследования предметной области  $\boldsymbol{\mathrm{M}}$ заканчивая непосредственным внедрением готового прикладного программного решения. Эффективное непосредственного управление всеми стадиями проектирования информационной быть выполнено посредством системы может использования методологии SADT.

Существует несколько подходов к моделированию информационных систем, среди которых можно выделить: концептуальный подход; конструктивный подход.

Концептуальный подход к моделированию информационных систем, заключается в представлении системы как человеко-машинной системы. Основными средствами концептуального подхода являются: библиотека моделей, каталог методов и программно-технических средств для их реализации [2]. Конструктивный подход, в отличие от концептуального подхода, предполагает, что главенствующая роль в проектируемой системе принадлежит функции, а не цели.

Именно от функции зависит сама возможность существования системы, и если функция не выполняется, влияние среды может быть разрушительным для системы. При таком подходе проектируемая справочноинформационная система может рассматриваться в качестве модели

 $\overline{Q}$ 

«черного ящика», отражающей зависимость значений выходных параметров от входных. Внутреннее описание системы представляется механизмом преобразования входов в выходы.

В качестве основного системообразующего элемента задается функция внешней среды, показывающая роль системы по отношению к ней [10]. Это дает определенный импульс к развитию системы как за счет генерации  $\boldsymbol{\mathrm{M}}$ вследствие воздействия ВНУТРИ системы, так внешних причин. Эффективность технологии должна оцениваться как степень соответствия действительного результата результату, полученному при полном выполнении системой своей функции.

Однако необходимо заметить, что конструктивный подход имеет ограниченность его применения при создании информационных систем, предназначенных для реализации не только непосредственной функции, но и для расширения стандартных функций системы с учетом требований пользователей.

В этой связи наиболее перспективным представляется использование системного подхода к созданию системы.

SADT представляет собой постоянно совершенствуемую методологию, которая позволяет обеспечить эффективное взаимодействие участников разработки и постоянный контроль над реализуемым проектом внедрения со стороны спонсоров и руководства. SADT включает полный комплекс методических указаний для наиболее эффективного выполнению работ и специальный набор дополнительных шаблонов используемых в данном процессе документов [15].

Согласно данной методологии жизненный цикл реализуемого проекта внедрения может быть разделен на несколько ключевых этапов (фаз реализации проекта):

 $-$ Определение (Definition);

- Анализ операций (Operations Analysis);

 $-$  Проектирование решения (Solution Design);

 $-$  Разработка (Build);

 $-$  Переход (Transition);

 $-$  Промышленная эксплуатация (Production) [5].

Выполняя переход из одной фазы реализации проекта в другую, в рамках жизненного цикла проекта подразумевается определенная форма технической передачи управленческой информации или сдачи полученных результатов, и часто именно это позволяет указать руководителю проекта на переход от одной фазы к другой.

Определение - результатом данного этапа являются определенные совокупные требования, сформулированные заказчиком к разрабатываемой информационной системе. В процессе выполнения проекта полученные и впоследствии задокументированные требования могут быть уточнены и изменены доступными средствами [13]. Если у заказчика появятся новые требования к проектируемой информационной системе, фаза Определение будет возобновлена заново.

Анализ операций - результатом данного этапа являются  $\bf{B}$ соответствии с требованиями заказчика задокументированные ключевые бизнес процессы, например в системе Oracle E-Business Suite и выполнены необходимые доработки определенного функционала разрабатываемой для заказчика информационной системы.

Проектирование решения - результатом данного этапа являются модели бизнес решений в Oracle E-Business Suite при помощи использования стандартного набора функциональности, документации на разработку дополнительного функционала и сценариев тестирования разрабатываемой информационной системы и разработок на предмет соответствия их первоначальным требованиям заказчика [12].

Разработка - результатом данного этапа являются разработанные прикладные программные модули и дополнительные приложения, которые были протестированы являются  $\boldsymbol{\mathrm{M}}$ пригодными  $\mathbf{K}$ последующему

использованию, а так же формирование определенного набора методической документации на информационную систему.

Переход – результатом этапа перехода является использование мероприятий по обучению конечных пользователей информационной системы, процесс выполнения конвертации оперативных и управленческих данных из уже существующих информационных систем и формирование экземпляра разрабатываемой информационной системы. Все поставляемые прикладные приложения и копия информационной системы должны быть приняты в результате выполнения заказчиком приемочных тестов информационной системы.

Промышленная эксплуатация - результатом данного этапа являются бесперебойная работа разработанной информационной системы  $\boldsymbol{M}$ последующая поддержка, в течение определенного срока разработчиком и привлеченными консультантами **ИЗ** конечных пользователей информационной системы. В этой фазе могут быть выявлены и исправлены все недочеты по работе информационной системы.

**Bce** вышеперечисленные этапы методологии проектирования информационной системы SADT не обязательно должны следовать один за другим, они могут быть наложены друг на друга, в зависимости от особенностей реализуемого проекта информационной системы.

В тех случаях, когда результаты поставки фазы не будут в полной мере удовлетворять заказчика, может потребоваться повторное прохождение определенной фазы проекта ИЛИ нескольких  $\theta$  das реализации информационной системы. Важным является то, чтобы результаты выполнения поставки последующего этапа основывались на результатах предыдущего, за счет чего и могут быть наиболее полно достигнуты цели создания необходимой информационной системы [18].

Разделение жизненного цикла реализуемого проекта на установленные фазы позволяет заказчику и подрядчику наиболее полно контролировать ход выполняемых работ по определенному проекту и при необходимости

внесения корректив для наиболее быстрого, дешевого и полного достижения заявленных целей проекта разработки информационной системы.

Таким образом, установлено, что существует несколько подходов к моделированию информационных систем, среди которых можно выделить: концептуальный подход; конструктивный подход. Согласно положений данной методологии жизненный цикл реализуемого проекта внедрения может быть разделен на несколько ключевых этапов: определение; анализ операций; проектирование решения; разработка; переход; промышленная эксплуатация.

### **1.2 Обзор программных продуктов по теме исследования**

<span id="page-13-0"></span>Современных IT-рынок изобилует большим количеством программных решений автоматизации, каждый из предлагаемых продуктов имеет свои достоинства и недостатки. В тоже время, лидирующую позицию занимают продукты компании 1С, имеющие большую франчайзинговую сеть, которая позволяет эффективно внедрять и поддерживать продукты. В связи с чем, при возникновении необходимости автоматизации следует обратить особое внимание на продукцию компании 1С.

Для ведения учета в строительной организации можно рекомендовать использовать следующее прикладное программное обеспечение:

– 1С:Бухгалтерия 8 Проф редакция 3 Типовая конфигурации 1С:Бухгалтерии предоставляет необходимые возможности высокоэффективного ведения аналитического учета затрат в необходимом разрезе определенного объекта строительства;

– 1С:Предприятие 8. Бухгалтерия строительной организации расширение пользовательских возможностей 1С:Бухгалтерии версии Проф для ведения оперативного учета не сложного учета Подрядчика строительства, Заказчика строительства или некоторого Инвестора;

– 1С:Подрядчик строительства 4. Управление финансами дополнение для конфигурации 1С:Бухгалтерия Версии Проф для непосредственного ведения эффективного бухгалтерского учета крупных Подрядчиков строительства с возможностью последующего ведения расширенного финансового учета, в том числе непосредственного ведение аналитического учета затрат с детальной расшифровкой по необходимым объектам строительства [21].

«1С:Бухгалтерия строительной организации» представляет собой высокоэффективное отраслевое решение, которое предназначено для непосредственной автоматизации бухгалтерского и налогового учета в малых и средних организациях, которые осуществляют различные виды строительной деятельности, а также выполняют розничную и оптовую торговлю, оказывают услуги, производство. Интерфейс системы «1С:Бухгалтерия строительной организации» представлен на рис. 1. Интерфейс сметы на выполнение работ представлен на рис. 2.

| $\bullet$ $\bullet$ $\bullet$                                |                                      |                        |              |                                    |                                | • < < Демонстрационная база компании "Ветерок" / Абдулов Юрий Владимирович / (1С:Предприятие)                                                                          |                      |                                  |                        |                                                             |                                |                                                     |                             |                                       |                                         |                                       |                                          | ☆ ☆ ■ ■ ■ M M+ M- 0 J _ <i>=</i> ×  |
|--------------------------------------------------------------|--------------------------------------|------------------------|--------------|------------------------------------|--------------------------------|----------------------------------------------------------------------------------------------------|----------------------|----------------------------------|------------------------|-------------------------------------------------------------|--------------------------------|-----------------------------------------------------|-----------------------------|---------------------------------------|-----------------------------------------|---------------------------------------|------------------------------------------|-------------------------------------|
| Рабочий<br>стол                                              | Маркетинг<br>и продажи               | Снабжение<br>и закупки |              | Склал и<br>производство            |                                | Разничные<br>продажи                                                                                                    | Пенежные<br>средства |                                  | Зарплата и<br>персонал | Имущество                                                   |                                | Финансы                                             | Каленлапное<br>планирование |                                       | CHETA<br>Сметное<br>ценообразование     | Настройка и<br>администрирование      |                                          |                                     |
| Сметный учет<br>Сметные расценки<br>Сметные ресурсы<br>Смета |                                      |                        |              | Сметная расценка<br>Сметный ресурс | Установка цен сметных ресурсов | Создать                                                                                                    |                      | Установка норм сметной стоимости |                        |                                                             |                                |                                                     |                             |                                       |                                         |                                       |                                          |                                     |
| Акт выполненных работ КС-2<br>Ценообразование                | Установка цен сметных ресурсов       |                        |              |                                    |                                | Акт выполненных работ КС-2<br>© Создать   23 ♪ X   (+)   © Найти   10 4, 2 8   Печать -                                                                                |                      |                                  |                        |                                                             |                                |                                                     |                             |                                       |                                         |                                       |                                          | Все действия - (?)                  |
|                                                              | Установка норм сметной стоимости     |                        | <b>Дата</b>  |                                    |                                | $\triangle$ Homep<br>7.07.09.2010 17:41:49 00000001 Работы на объекте "Аптека Федеративный"                                                                            | <b>Наименование</b>  |                                  |                        |                                                             |                                | Статус<br>В разработке                              |                             | Организация<br><b>Прогресс</b>        |                                         | Контрагент<br>Баев и Ко               |                                          | Договор контра ≜<br>№ 3 от 01.01.20 |
| См. также                                                    |                                      |                        |              |                                    |                                |                                                                                                    |                      |                                  |                        |                                                             |                                |                                                     |                             |                                       |                                         |                                       |                                          |                                     |
| Коэффициенты пересчета<br>Виды сметных ресурсов              | Классификатор норм сметной стоимости |                        |              |                                    |                                | Акт "Работы на объекте "Аптека Федеративный"" № 00000001 от 07.09.2010<br><b>ХЗакрыть</b>   ● ● <i>X</i>   ← ↓   Ва         +   +   Подбор •   Назначить К.   Печать • |                      |                                  |                        |                                                             |                                |                                                     |                             |                                       |                                         |                                       | Все действия $\star$ (2)                 |                                     |
|                                                              |                                      |                        |              |                                    |                                | Наименование                                                                                                    | Eд.<br>MSM           | Цена<br>сметная                  | %<br>сметный           | Объем<br>Кол-во<br>сметное<br>затратная затратный затратное | Кол-во<br>сметное<br>затратное | Всего по смете<br>Стоимость<br>сметная<br>затратная | Смета                       | Стоимость<br>сметная<br>затратная     | 3 <sub>II</sub><br>сметные<br>затратные | <b>MP</b><br>сметные<br>затратные     | На объем<br>ЭМ<br>сметные<br>затратные   |                                     |
|                                                              |                                      |                        |              | o.                                 | Отделочные работы              |                                                                                                    |                      | 703,93                           |                        | 195,000                                                     |                                |                                                     |                             | 137 266,35<br>89 407.50<br>137 266,35 | 15 795,00<br>10 530,00<br>15 795,00     | 120 120,00<br>78 000,00<br>120 120,00 | 1 3 5 1 . 3 5<br>877.50<br>1 3 5 1 , 3 5 |                                     |
|                                                              |                                      |                        |              |                                    | Малярные работы                |                                                                                                    | M <sub>2</sub>       | 458,50                           |                        | 195,000                                                     |                                |                                                     |                             | 89 407,50<br>137 266,35               | 10 530,00                               | 78 000,00<br>15 795,00 120 120,00     | 877,50<br>1 3 5 1 , 3 5                  |                                     |
|                                                              |                                      |                        |              |                                    |                                | Всего Отделочные работы:                                                                                                    |                      |                                  |                        |                                                             |                                |                                                     |                             | 89 407,50<br>69 295,50                | 10 530,00<br>39 150,00                  | 78 000,00<br>26 796,00                | 877.50<br>3 349,50                       |                                     |
|                                                              |                                      |                        |              |                                    | Электрика                      | Устройство электропроводки                                                                                                    |                      | 238,95                           | 100,00                 | 290,000                                                     | 290,000                        | 69 295,500                                          |                             | 45 675,00<br>69 295,50                | 26 100,00<br>39 150,00                  | 17 400,00<br>26 796,00                | 2 175,00<br>3 3 4 9, 50                  |                                     |
|                                                              |                                      |                        |              |                                    | Всего Электрика:               |                                                                                                    |                      | 157,50                           | 100,00                 | 290,000                                                     | 290,000                        | 45 675,000                                          |                             | 45 675,00<br>69 295,50<br>45 675,00   | 26 100,00<br>39 150,00<br>26 100,00     | 17 400,00<br>26 796,00<br>17 400,00   | 2 175,00<br>3 349,50<br>2 175,00         |                                     |
|                                                              |                                      |                        |              | E.                                 |                                | <b>Итого:</b>                                                                                                    |                      |                                  |                        |                                                             |                                |                                                     |                             | 206 561,85<br>135 082,50              | 54 945,00<br>36 630,00                  | 146 916,00<br>95 400,00               | 4700,85<br>3 052,50                      |                                     |
|                                                              |                                      |                        |              | E                                  |                                | Зимнее удорожание                                                                                                    |                      |                                  |                        | 0,200                                                       |                                |                                                     |                             | 235 945,05                            | 54 945,00                               | 176 299,20                            | 4 700,85                                 |                                     |
|                                                              |                                      |                        |              |                                    |                                | Bcero:                                                                                                    |                      |                                  |                        |                                                             |                                |                                                     |                             | 235 945,05<br>135 082,50              | 54 945,00<br>36 630,00                  | 176 299,20<br>95 400,00               | 4700,85<br>3 052,50                      |                                     |
|                                                              |                                      |                        |              |                                    |                                |                                                                                                    |                      |                                  |                        |                                                             |                                |                                                     |                             |                                       |                                         |                                       |                                          |                                     |
|                                                              |                                      |                        |              | $\sim$                             |                                |                                                                                                    |                      |                                  |                        |                                                             |                                |                                                     |                             |                                       |                                         |                                       |                                          | Þ.                                  |
|                                                              |                                      |                        |              |                                    |                                |                                                                                                    |                      |                                  |                        |                                                             |                                |                                                     |                             |                                       |                                         |                                       |                                          |                                     |
|                                                              |                                      |                        | $\leftarrow$ |                                    |                                |                                                                                                    |                      |                                  |                        |                                                             |                                |                                                     |                             |                                       |                                         |                                       |                                          | P.                                  |

Рисунок 1 – Интерфейс системы «1С:Бухгалтерия строительной

## организации»

Конфигурация «Бухгалтерия строительной организации» содержит следующие подсистемы:

– подрядчик строительства;

– заказчик строительства;

– инвестор;

– внутрихозяйственные расчеты [17].

|            | <b>※ Закрыть</b>   ● ● <i>◆</i> ※   金 ↓   ● 龜   靐   <mark>④</mark> 0   Подбор ▼   Назначить К.   Печать ▼ |                                  |           |           |              |                |              |               |           | Все действия $\star$ (?) |  |  |  |
|------------|----------------------------------------------------------------------------------------------------|----------------------------------|-----------|-----------|--------------|----------------|--------------|---------------|-----------|--------------------------|--|--|--|
|            |                                                                                                    |                                  |           |           |              |                |              |               |           |                          |  |  |  |
|            |                                                                                                    | Eд.<br>изм.                      | Кол-во    | Цена      | Стоимость    | На объем       |              |               |           |                          |  |  |  |
|            | Наименование                                                                                              |                                  |           |           |              | 3 <sub>0</sub> | <b>MP</b>    | ЭМ            | Cy6       | Рент-сть.                |  |  |  |
|            |                                                                                                    |                                  | сметное   | сметная   | сметная      | сметные        | сметные      | сметные       | сметные   | %                        |  |  |  |
|            |                                                                                                    |                                  | затратное | затратная | затратная    | затратные      | затратные    | затратные     | затратные |                          |  |  |  |
|            | Отделочные работы                                                                                         |                                  |           |           | 1860429.50   | 69 525,00      | 1786 400,00  | 4 504.50      |           | 45.47                    |  |  |  |
|            |                                                                                                    |                                  |           |           | 1209275.00   | 46 350.00      | 1 160 000.00 | 2925.00       |           |                          |  |  |  |
|            | Малярные работы                                                                                           | M <sup>2</sup><br>M <sup>2</sup> | 650,000   | 703,93    | 457 554,50   | 52 650,00      | 400 400,00   | 4 504,50      |           | 44.57                    |  |  |  |
|            |                                                                                                    |                                  | 650,000   | 458.50    | 298 025,00   | 35 100.00      | 260 000,00   | 2925.00       |           |                          |  |  |  |
|            | Укладка ламината                                                                                          |                                  | 250,000   | 5 611.50  | 1 402 875,00 | 16 875.00      | 1 386 000,00 |               |           | 45.76                    |  |  |  |
|            |                                                                                                    |                                  | 250,000   | 3 645.00  | 911 250,00   | 11 250.00      | 900 000,00   |               |           |                          |  |  |  |
|            | Всего Отделочные работы:                                                                                  |                                  |           |           | 1860429,50   | 69 525,00      | 1786 400,00  | 4 504,50      |           | 45.47                    |  |  |  |
|            |                                                                                                    |                                  |           |           | 1209275.00   | 46 350.00      | 1 160 000.00 | 2925.00       |           |                          |  |  |  |
|            | Электрика                                                                                                 |                                  |           |           | 69 295,50    | 39 150,00      | 26 796,00    | 3 3 4 9 , 5 0 |           | 38.82                    |  |  |  |
|            |                                                                                                    |                                  |           |           | 45 675.00    | 26 100,00      | 17 400.00    | 2 175.00      |           |                          |  |  |  |
|            | Устройство электропроводки                                                                                | M                                | 290,000   | 238.95    | 69 295,50    | 39 150,00      | 26 796,00    | 3 3 4 9, 5 0  |           | 38,82                    |  |  |  |
|            |                                                                                                    |                                  | 290,000   | 157.50    | 45 675,00    | 26 100,00      | 17 400,00    | 2 175,00      |           |                          |  |  |  |
| Ę<br>$\pm$ | Всего Электрика:                                                                                          |                                  |           |           | 69 295,50    | 39 150,00      | 26 796,00    | 3 3 4 9, 5 0  |           | 38,82                    |  |  |  |
|            |                                                                                                    |                                  |           |           | 45 675.00    | 26 100,00      | 17 400.00    | 2 175.00      |           |                          |  |  |  |
|            | Итого:                                                                                                    |                                  |           |           | 1929725,00   | 108 675,00     | 1813196,00   | 7854,00       |           | 34,97                    |  |  |  |
|            |                                                                                                    |                                  |           |           | 1 254 950,00 | 72 450,00      | 1 177 400,00 | 5 100,00      |           |                          |  |  |  |
|            | Зимнее удорожание                                                                                         |                                  | 0.200     |           | 2 292 364,20 | 108 675.00     | 2 175 835,20 | 7 854,00      |           | 45,26                    |  |  |  |
|            |                                                                                                    |                                  |           |           | 2 292 364,20 | 108 675,00     | 2175835,20   | 7854,00       |           |                          |  |  |  |
| Bcero:     |                                                                                                    |                                  |           |           | 1 254 950,00 | 72 450,00      | 1 177 400,00 | 5 100,00      |           | 45,26                    |  |  |  |

Рисунок 2 – Интерфейс сметы на выполнение работ

Подсистема «Подрядчик строительства» включает в себя следующие функциональные возможности: учет выполнения широкого спектра предоставляемых строительно-монтажных работ в необходимом разрезе, например, в разрезе определенных строек, конкретных объектов строительства, статей затрат на непосредственное строительство, технологической структуры выполненных затрат, подрядчиков с оперативным формированием информационной справки о стоимости выполненных строительных работ и затрат по установленной форме КС-3; оперативный учет строительно-монтажных работ; учет непосредственной выдачи подрядчикам необходимых материалов в качестве давальческого сырья и последующего списания по мере его расходования [20].

Продукт «1С:Предприятие 8. Подрядчик строительства 4 Управление финансами» представляет собой совместный специализированный отраслевой прикладной программный продукт для автоматизации финансового планирования, бюджетирования, бухгалтерского и налогового учета, управления непосредственным движением денежных средств и выполнения качественного консолидированного анализа финансово-

хозяйственной деятельности определенной подрядной строительной организации.

«1С:Подрядчик строительства 4 Управление финансами» – это решение, которое позволяет реализовать замкнутый цикл для осуществления ведения налогового, бухгалтерского учета и управления финансами строительной компании от первоначального планирования до анализа фактических данных.

Программный продукт может применяться для комплексной автоматизации финансовых управлений (подразделений) подрядных организаций и других вспомогательных участников инвестиционностроительного процесса [27]. Интерфейс системы представлен на рис. 3.

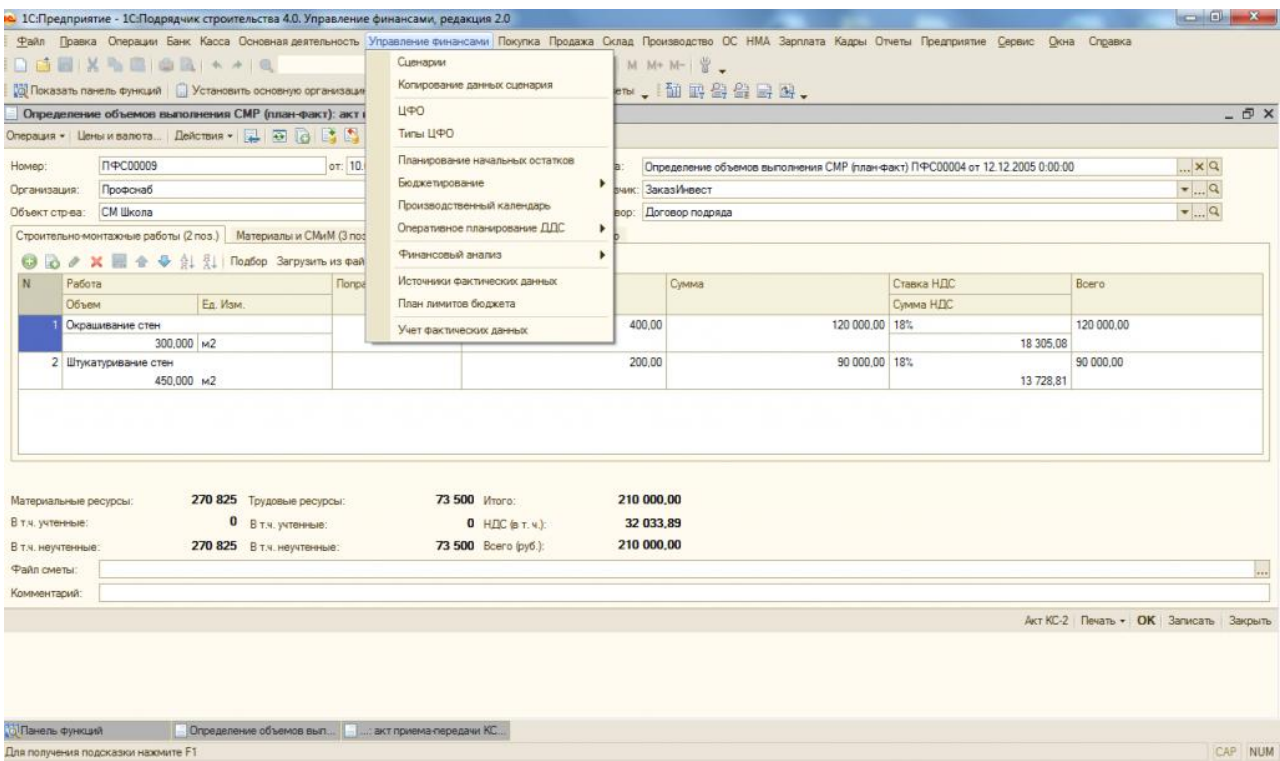

Рисунок 3 – Интерфейс системы «1С:Подрядчик строительства 4 Управление финансами»

Программный продукт «1С:Подрядчик строительства 4 Управление финансами» предоставляет пользователю возможности: осуществлять непосредственное планирование, бюджетирование и финансовый анализ деятельности как всех организаций, учет которых ведется в информационной базе, так и каждой организации в отдельности; удобный интерфейс, делающим работу в программе простой и комфортной.

Облачное решение Okdesk предназначено для автоматизации бизнеспроцессов поддержки и взаимодействия клиентами в малых и средних компаниях. Система Okdesk обладает полной функциональностью Help Desk + CRM (среди основных возможностей можно выделить наличие оперативного учета и обработки заявок, учета договоров, клиентов и контактных лиц с индивидуальными условиями обслуживания, ведение подробной истории взаимодействия) [22].

В системе реализован многофункциональный клиентский портал, обеспечивающий оперативную связь внутри системы. Реализована возможность регистрации обращений по почте и с web-сайта, переписка с клиентом. Доступны многофункциональные отчеты и дашборды для руководителей.

Практически все предоставляемые услуги компании, вне зависимости от унифицированной специфики – позволяют обслуживать широкий спектр оборудования или прикладного программного обеспечения. С учетом достаточно большого спектра подобных информационных активов является важным иметь необходимые возможности расширения базы типов и используемых моделей вычислительного оборудования.

При этом для бизнеса компании, с целью непосредственного пересмотра стоимости заключенных контрактов, отказа от поддержки софта или вычислительного оборудования определенных производителей и принятия иных решений, необходимо вести оперативный учет и обработку заявок в связке с используемым вычислительным оборудованием [24].

В Okdesk данные возможности реализованы на достаточно высоком уровне в виде специализированного программного модуля. Используемые в системе справочники оборудования можно быстро расширить, само оборудование, естественно, связывать с активными клиентами, а

оперативные заявки можно регистрировать в непосредственной привязке к информационным активам.

Компанией Okdesk достаточно активно идут работы по развитию возможностей своего прикладного программного решения. В новых версиях системы Okdesk появляются новейшие программные модули, которые позволяют компаниям выполнять автоматизацию еще большего количества аспектов своего бизнеса.

В тоже время необходимо отметить, что в большинстве случаев специфика даже среди компаний одной отрасли будет сильно отличаться: не все компании оказывают разовые услуги, не всем нужны разрозненные объекты обслуживания, некоторые не используют договорные отношения и сервисы периодами в рамках текущей оперативной деятельности.

Теперь системе **Okdesk**  $\overline{B}$ можно выключить «лишние» информационные модули и сделать пользовательский интерфейс всех карточек и интерфейсных форм еще более простым. Также, разработчиком сообщается, что выполнено обновление мобильного приложения, в котором реализованы возможности работы с объектами обслуживания.

В новом релизе системы учета заявок Okdesk множество улучшений. Среди них: регистрация заявок и получение данных списка заявок через АРІ; быстрые фильтры в списке заявок; настройка временных счетчиков для состояний; автопроверка и подстановка адресов; отчеты в клиентском портале. Так, с помощью практического использования новых методов АРІ клиенты смогут, например, интегрироваться с Telegram, а быстрые фильтры позволяют еще быстрее находить нужные заявки. При вводе адресов Okdesk теперь также помогает избежать ошибок [28].

Таким образом, описанные широкий системы имеют спектр функциональных возможностей, ПОЗВОЛЯЮШИХ  $\overline{B}$ полной Mepe автоматизировать работу предприятия. Применение в системах от компании  $1<sup>C</sup>$ встроенного языка программирования  $1<sup>C</sup>$ позволяет не только использовать уже готовые решения, но и пользователя системы появляются

возможности непосредственного внесения изменений в логику работы посредством измерения программного кода.

Это позволяет максимально эффективно подстроить предлагаемое информационным нуждам предприятия. В тоже решение к время. необходимо отметить, что на данном этапе автоматизации предприятию не нужен такой функционал, который в большей своей части не будет задействован предприятием; необходима частичная автоматизация ключевых бизнес-процессов. Что влияет на решение о разработке собственного автоматизировать самые решения. позволяющего важные процессы предприятия.

## <span id="page-20-0"></span>1.3 Описание среды проектирования строительной компании СеверСтрой

Разработка информационной системы сложный и многогранный процесс, требующий уникальных алгоритмов обработки управленческой информации. В связи с чем, от выбора среды разработки зависит качество конечного продукта и степень удовлетворенности заказчика. Использование объектно-ориентированной среды разработки позволит в полной мере преимущества получить **BCC** возможные практической разработки современного, многофункционального программного продукта, одной из таких сред разработки является Delphi.

Объектно-ориентированная среда разработки Delphi представляет собой продукт Borland International, который предназначен для выполнения быстрой разработки необходимого приложения. Процесс разработки интерфейсной будущих части программных продуктов напоминает конструктор. В связи с чем, RAD-среды называются визуальной средой разработки: окна в процессе разработки будут идентичными рабочему приложению.

Высокопроизводительная среда визуального построения приложений Delphi включает в себя компилятор кода и набор средств для визуального программирования, которые схожи с объектами в MS Visual Basic (не являющийся полноценной RAD-системой) или в других инструментах для визуального проектирования приложений [8].

Основа Delphi это Object Pascal, являющийся расширением объектноориентированного языка Pascal. Delphi содержит локальный SQL-сервер, библиотеки визуальных компонентов, генераторы консолидированных отчетов.  $\overline{M}$ прочее необходимое для выполнения профессиональной разработки информационных систем или других прикладных программ под MS Windows [14].

Преимущества Delphi по сравнению с аналогичными программными продуктами состоят в следующем:

- быстрота разработки приложения (RAD):

- высокая производительность разработанного необходимого программного приложения;

требования разработанного - низкие приложения  ${\bf K}$ ресурсам персонального компьютера;

- наращиваемость  $3a$ счет встраивания **НОВЫХ** компонент  $\boldsymbol{\mathsf{M}}$ инструментов в среду Delphi;

- возможность непосредственной разработки новых компонентов и собственными инструментов средствами среды разработки Delphi (существующие специализированные компоненты и инструменты доступны в исходных кодах);

- удачная проработка иерархии объектно-ориентированных объектов [16].

В Delphi формальное начало всех программ четко отличается от других участков программного кода и располагается в определенном, единственном, в рамках исполняемого программного проекта, исходном файле, имеющем

расширение dpr (тогда как другие файлы исходных текстов программы имеют расширение pas).

В С-подобных языках программирования в качестве входа в большинстве случаев используются глобальные функции или статические методы с именем main и некоторым списком начальных параметров, причём такие функции могут быть расположены в любом из файлов исходного текста проекта программы.

В Delphi переменные, идентификаторы типов и ключевые слова читаются независимо от их регистра, например, следующий идентификатор SomeVar будет эквивалентен идентификатору somevar. Регистро-зависимые идентификаторы в начале компьютерной эпохи позволяли ускорить процесс выполнения программной компиляции, и кроме того, обеспечивали использование очень коротких имен, порой отличающиеся лишь своим регистром [30].

И хотя к настоящему времени обе эти практики - использование множества идентификаторов, которые различались лишь своим регистром, равно как и их лаконичность, осуждаются и не рекомендуются к использованию, практически все унаследованные от С языки –  $C_{++}$ , Java,  $C_{+}^{\#}$ - являются регистро-зависимыми, что с одной стороны, требует достаточно большой внимательности к выполнению объявления и использования различных идентификаторов, а с другой - допускается выполнение написания кода в трудночитаемом стиле [25].

В Delphi в исходных файла pas (которые в большинстве случаев содержат основное тело программы) на уровне языковых средств введено четкое разделение на раздел реализации и интерфейсный раздел. Интерфейсная часть содержит лишь необходимые объявления типов и методов, тогда как код реализации в интерфейсной части не допускается на уровне выполнения компиляции.

Подобное разделение характерно также языкам программирования  $C/C++$ , где в рамках парадигмы программирования было введено разделение

на заголовочные файлы и файлы реализации, но подобное разделение не может быть обеспечено на уровне компилятора ИЛИ языка программирования.

В языках программирования С# и Java такое разделение устранено вовсе - реализация метода следует сразу после его объявления. Инкапсуляция обеспечивается лишь принадлежностью метода к той или иной области видимости используемого объекта. Для выполнения просмотра одной только интерфейсной части модуля исходного программного кода необходимо использовать специальные внутренние средства языка программирования [26].

В Delphi функция или метод четко определены специальными зарезервированными ключевыми словами function или procedure, тогда как в С-подобных языках различие определяются ключевым словом, которое определяет тип возвращаемых значений.

B.  $C++$ .  $C#$ отличие **OT** ЯЗЫК программирования содержит унаследованную от языка программирования Delphi концепцию свойств класса: псевдополей, которые, в некоторых случаях, могут более интуитивно, отражать, а также изменять, определенное состояние объектов [29].

В среде разработки Delphi объектно-ориентированное и объектное программирование хоть и поощряется, однако не может быть единственно возможным. Так, может быть выполнено (в отличие от С#) непосредственное использование и объявление статических иди глобальных переменных и функций.

Несмотря на такую акцентированную на объектно-ориентированную парадигму, в языке программирования С# нет понятий виртуальных конструкторов, - то есть выполняется создание экземпляров класса, точный тип которых на этапе непосредственной компиляции является неизвестным, а известен лишь базовый класс этого информационного экземпляра. Отчасти этот недостаток может быть замещен средствами reflections или интерфейсов,

однако такие решения не могут быть стандартными для языка программирования.

Кроме того, в отличие от C# и C++, где вызов конструктора базового класса непременно осуществляется ещѐ до входа в тело конструктора унаследованного класса, в Delphi этот вызов делается явно. Таким образом, его можно отложить или вовсе опустить в специальных целях. Очевидно, в отличие от языка программирования C#, в Delphi возможен контроль над исключениями в базовых конструкторах.

<span id="page-24-0"></span>Таким образом, среда разработки Delphi отвечает всем современным требованиям к программам такого рода. Данная среда разработки предоставляет полный комплекс высокопроизводительных компонентов, использование которых позволяет разработать необходимую информационную систему учета строительного предприятия.

### **2 Проектирование справочно-информационной системы**

### **2.1 Анализ объекта исследования**

<span id="page-25-0"></span>ООО «СеверСтрой» − широкопрофильная компания, осуществляющая высококачественное строительство и управление проектами, которые отвечают всем стандартам качества и выполняются с использованием новейших технологий.

ООО «СеверСтрой» с 2009 года является партнѐром НП «Объединение генеральных подрядчиков в строительстве», – одной из первых в Российской Федерации саморегулируемых организаций в строительстве.

В рамках партнѐрства создан Наблюдательный Совет, задачами которого является тесное сотрудничество с Минрегионом России, Ростехнадзором, комитетами Государственной Думы и Совета Федерации Федерального Собрания Российской Федерации. Объединение также сотрудничает с Государственной академией строительства и жилищнокоммунального комплекса Российской Федерации.

Среди основных видов выполняемых работ компанией можно выделить:

– анализ и изучение экономической целесообразности проекта;

– подготовка сметы потенциальных расходов;

– анализ и изучение максимально экономических методов проекта;

– управление внедрением максимально экономических методов;

– управление планированием;

– поставки и закупки строительных материалов и технологического оборудования;

– управление строительством;

– выполнение строительных работ;

– проектирование;

– технический надзор;

– получение разрешений и согласований;

– управление эксплуатацией объектов недвижимости;

– подбор офисных и торговых площадей;

– организация офисных переездов.

Из всего объема предоставляемых услуг ООО «СеверСтрой» занимает одно из лидирующих мест. Конкурентоспособность обеспечивается качеством работы и стабильно низкими ценами на предоставляемые услуги.

Постоянно развивая и совершенствуя свой бизнес, предприятие представляет собой структуру, которая основана на системе экономически самостоятельных, обособленных подразделений в рамках одного юридического лица, которые взаимодействуют между собой по правилам внутреннего строительного рынка, максимально приближенные к правилам рынка внешнего.

Общая численность сотрудников предприятия составляет 53 человека. Организационная структура предприятия ООО «СеверСтрой» представлена на рис. 4.

Организационная структура предприятия является линейнофункциональной, где выполнение узкоспециализированных функций взаимодействует с системой подчиненности и ответственности за прямое выполнение поставленных задач. Организационная структура состоит из 21 блока: во главе предприятия стоит директор. У директора в непосредственном подчинении производственный отдел, в состав которого входит главный инженер строитель, менеджер по пожарной безопасности, 3 прораба ответственных за строительство объектов, в подчинении которых строительные бригады рабочих.

Также в непосредственном подчинении директора находится коммерческий отдел, который имеет своего руководителя. Он отвечает за отдел продаж предприятия и заключение договоров с заказчиками строительного оборудования и материалов. С поставками работает менеджер

по продажам, который сравнивает цены на рынке строительного сырья, выбирает, где дешевле и заключает сделку на поставку.

Под руководством директора также находятся бухгалтер и отдел кадров. Юридические функции выполняет сам директор, т. к. владеет специальными знаниями и соответствующим образованием по данному направлению.

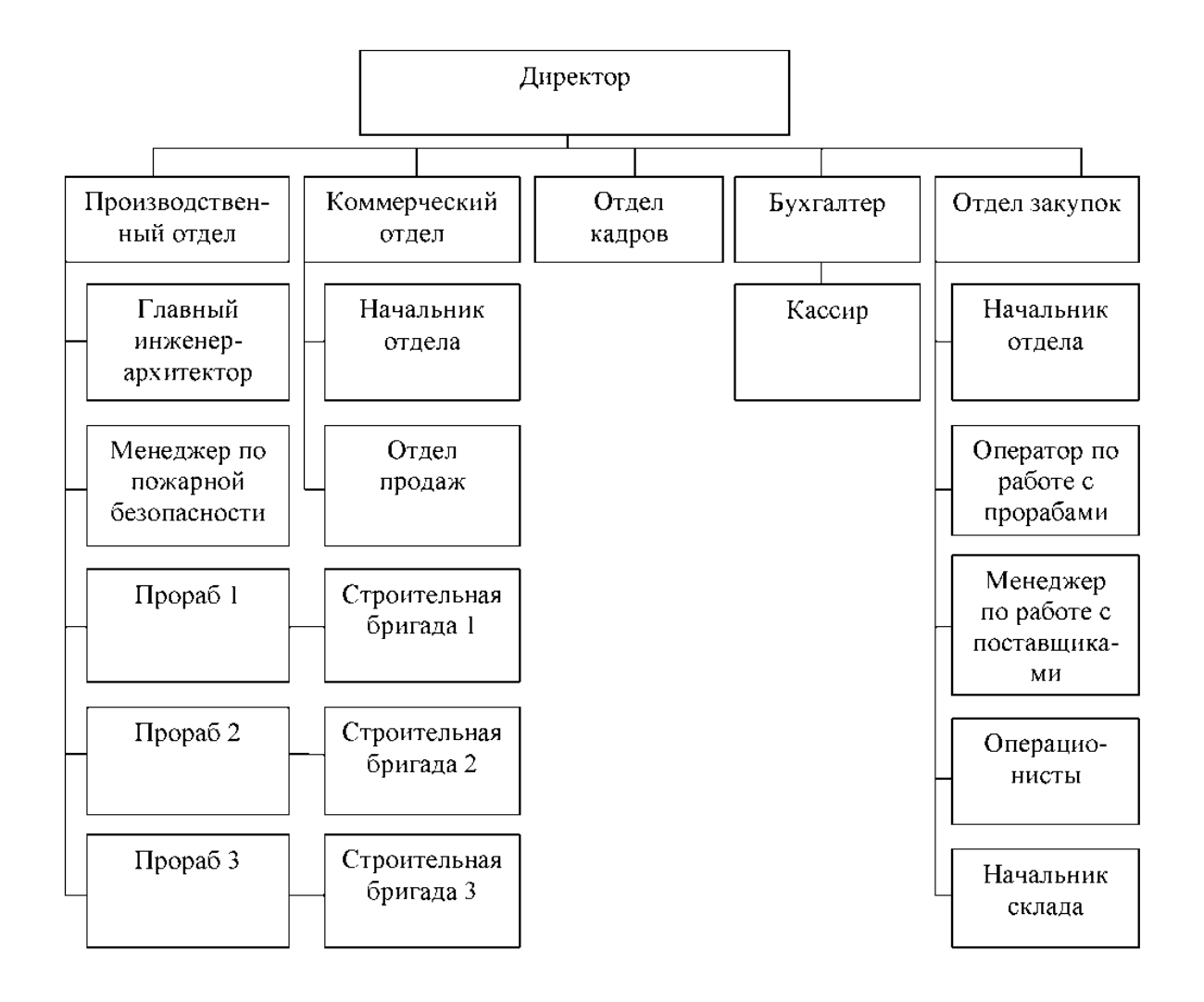

Рисунок 4 – Организационная структура предприятия ООО «СеверСтрой»

В состав отдела закупок, который также находится в подчинении у директора входят: начальник отдела, который осуществляет руководство отделом, работу с поставщиками, составляет план закупок; оператор по работе с прорабами строительных площадок, он принимает заявки на выполнение объекта и необходимые материалы и оборудование, составляет отчеты по закупкам. Также в состав отдела закупок входят операционисты, в составе 3 человек, они проводят сверку заявок со спецификациями на объект и графиками строительства, оформление контракта на закупку и сверку документов с размещенным заказом. Итого численность отдела закупок - 6 человек.

Рассмотрим основные показатели деятельности ООО «СеверСтрой» (таблица 2).

Таблица 2 – Отклонения и темпы роста экономических показателей деятельности ООО «СеверСтрой» в сопоставимых ценах

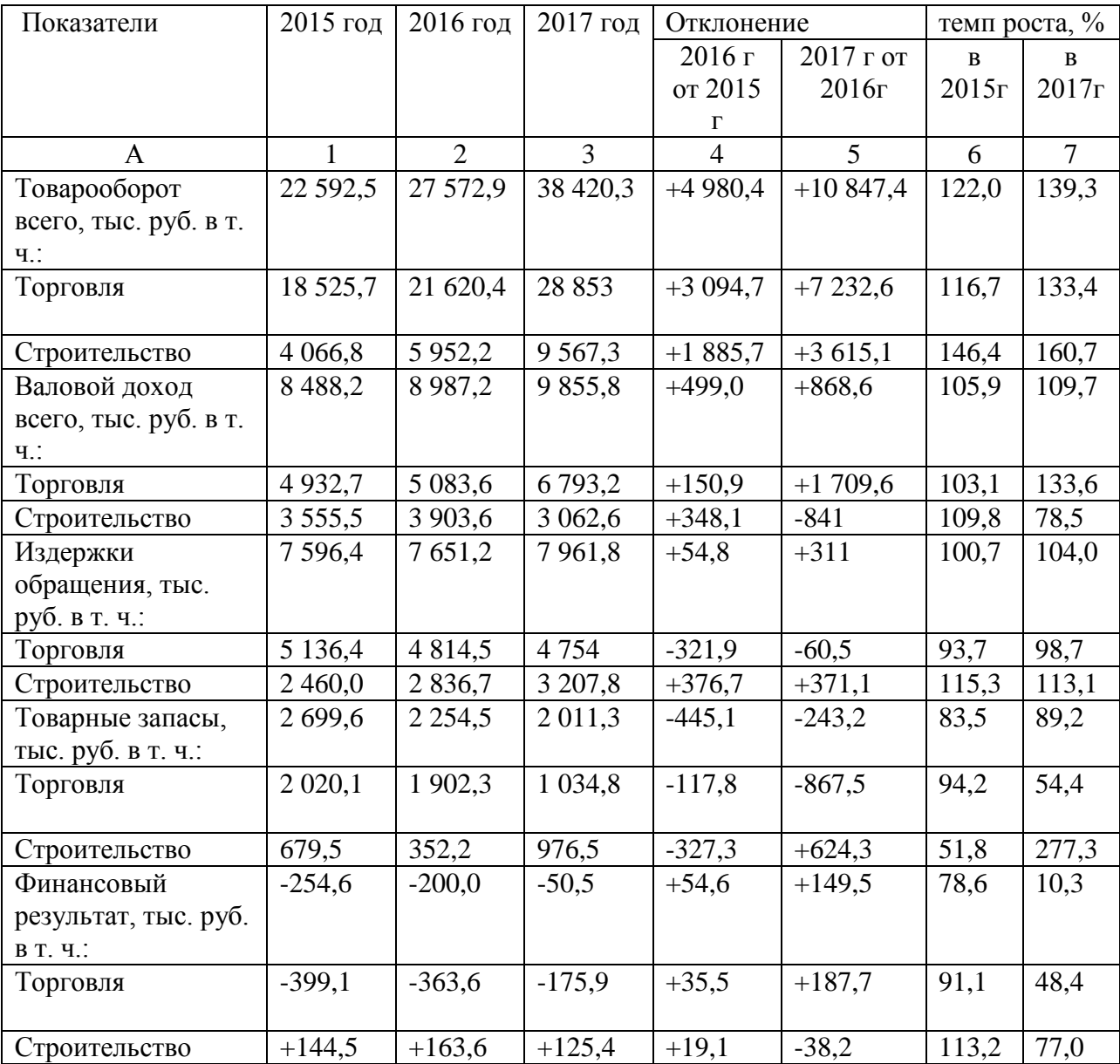

ООО «СеверСтрой» в сфере торговли и строительства закончило 2017 год со значительным снижением убытка по сравнению с 2016 годом на 149,5 тыс. руб., а также произошло увеличение розничного товарооборота на 10 847,4 тыс. руб. На увеличение общего объѐма товарооборота повлияло увеличение его в сфере торговли на 7 232,6 тыс. руб. В строительстве товарооборот вырос на 3 615,1 тыс. руб., что оказало существенное влияние на общий объѐм товарооборота.

Увеличение товарооборота сказывается положительно на сумме товарных запасов. Сумма товарных запасов в 2017 году выросла на 34 % и составила 3 021,6 тыс. руб., тогда как в 2016 году она была 2 254,5 тыс. руб.

В 2017 году наблюдается увеличение суммы издержек обращения в целом по ООО «СеверСтрой» на 4 %, в том числе в торговле на 371,1 тыс. руб., в торговле заметно сокращение издержек на 60,5 тыс. руб.

Наибольший объѐм товарооборота наблюдается в 2017 году - 38 420,3 тыс. руб., Такой рост был достигнут за счѐт увеличения объѐма товарооборота в торговле на 33,4 % по сравнению с прошлым годом, или в абсолютной сумме на 7 232,6 тыс. руб., в строительстве - на 60,7 % или на 3 615,1 тыс. руб.

Вместе с ростом товарооборота выросла и сумма валового дохода, она составила 109,7 %. Сумма издержек обращения увеличилась на 4 %. Увеличение суммы издержек происходит за счет увеличения транспортных расходов, а также расходов на оплату труда работников, так как заработная плата в 2017 году выросла.

Положительно повлияло на сокращение убытка в 2017 году на 149,5 тыс. руб. по сравнению с прошлым годом и сокращение суммы товарных запасов. Так в 2017 году сумма товарных запасов сократилась на 243,2 тыс. руб. к уровню 2016 года, причём за счёт сокращения их в сфере торговли на 867,5 тыс. руб.

## <span id="page-30-0"></span>2.2 Описание автоматизируемых бизнес-процессов компании СеверСтрой

На основании проведенного анализа деятельности компании были определены основные бизнес-процессы, которые необходимо исследовать для последующей автоматизации.

Для проектирования бизнес-процессов целесообразно системы использовать программный продукт ERwin 7.

Среди основных возможностей данного программного продукта можно выделить следующие:

 $- B$ продукте данном используется развитая методология функционального моделирования на основе IDEF0;

- используется мощный редактор для описания бизнес-процессов, связей и вычисления затрат на выполнение работ;

- используется специализированные средства ЛЛЯ построения иерархической структуры диаграмм, которые облегчают последовательное уточнение элементов модели;

- используются контекстные диаграммы позволяющие описывать границы системы, области действия, назначения объектов;

- используются соответствующие диаграммы для описания бизнеспроцессов;

- имеются расширенные возможности по поддержке ссылочной целостности данных;

- используется поддержка методологии IDEF3;

- наличие возможностей экспорта моделей в средства имитационного моделирования;

- интеграция и организация связи со средством проектирования баз данных ERwin;

необходимых свойств. - поддержка которые определяются пользователем для решения задачи;

– интеграция с ModelMart, поддерживающим набор инструментальных программных средств, которые обеспечивают совместное проектирование и разработку программных систем;

– автоматическая поддержка изменения размеров. BPwin поддерживает автоматическую настройку размеров диаграмм и возможность изменения масштабов изображения моделей [23].

В связи с наличием множества возможностей по представлению бизнес-процессов для моделирования бизнес-процессов автоматизированной системы был выбран продукт ERwin.

Функциональная модель процесса «Учет работ строительного предприятия» представлена на рис. 5.

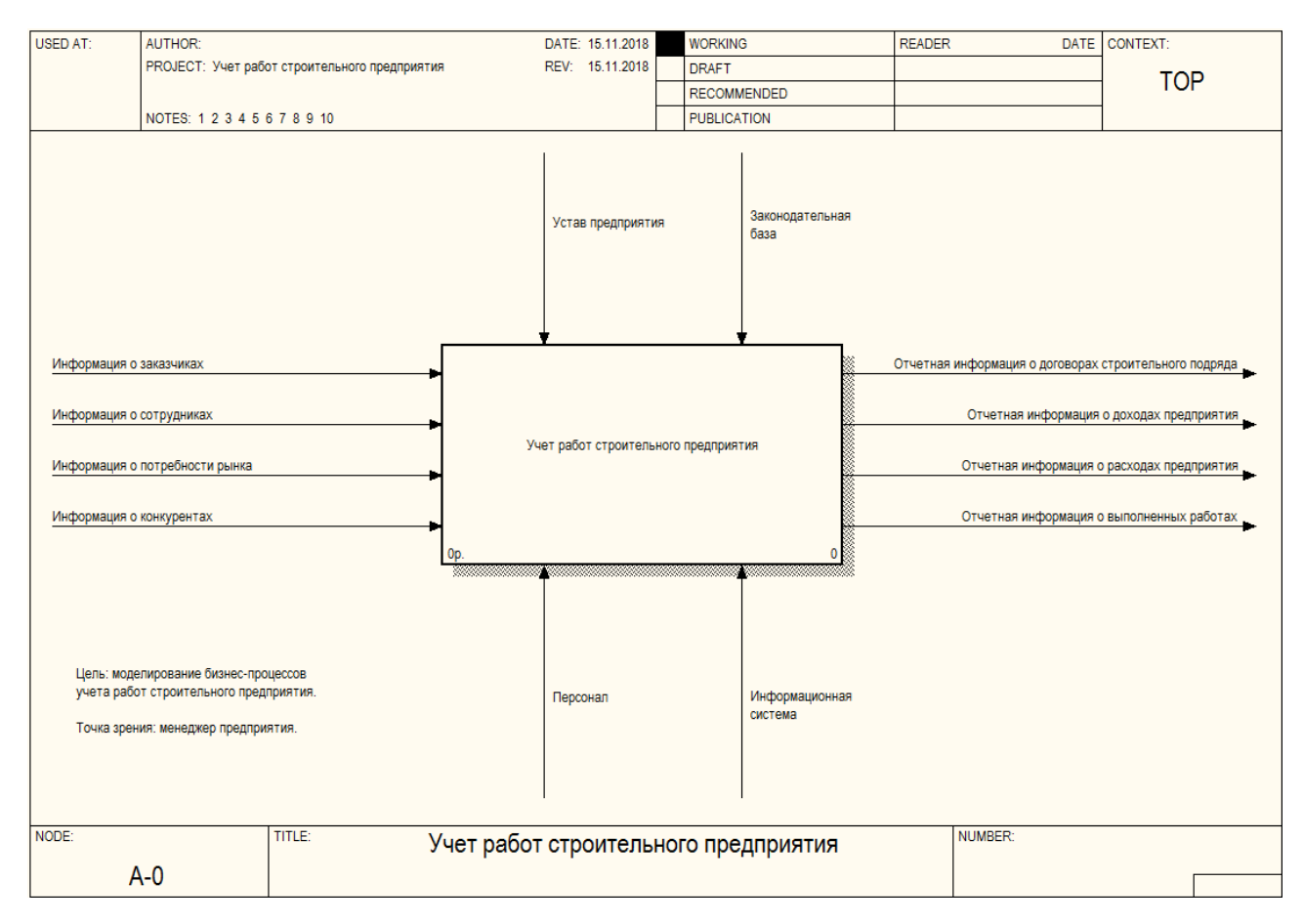

Рисунок 5 – Функциональная модель «Учет работ строительного

## предприятия»

Цель: моделирование бизнес-процесса «Учет работ строительного предприятия».

Точка зрения: менеджер предприятия;

Входы модели: информация о заказчиках, информация о сотрудниках, информация о потребности рынка, информация о конкурентах.

Механизмы модели: устав предприятия, законодательная база.

Управления модели: персонал, информационная система.

Выходы модели: отчетная информация о договорах строительного подряда, отчетная информация о доходах предприятия, отчетная информация о расходах предприятия, отчет о выполненных работах.

Декомпозированная модель процесса «Учет работ строительного предприятия» представлена на рис. 6.

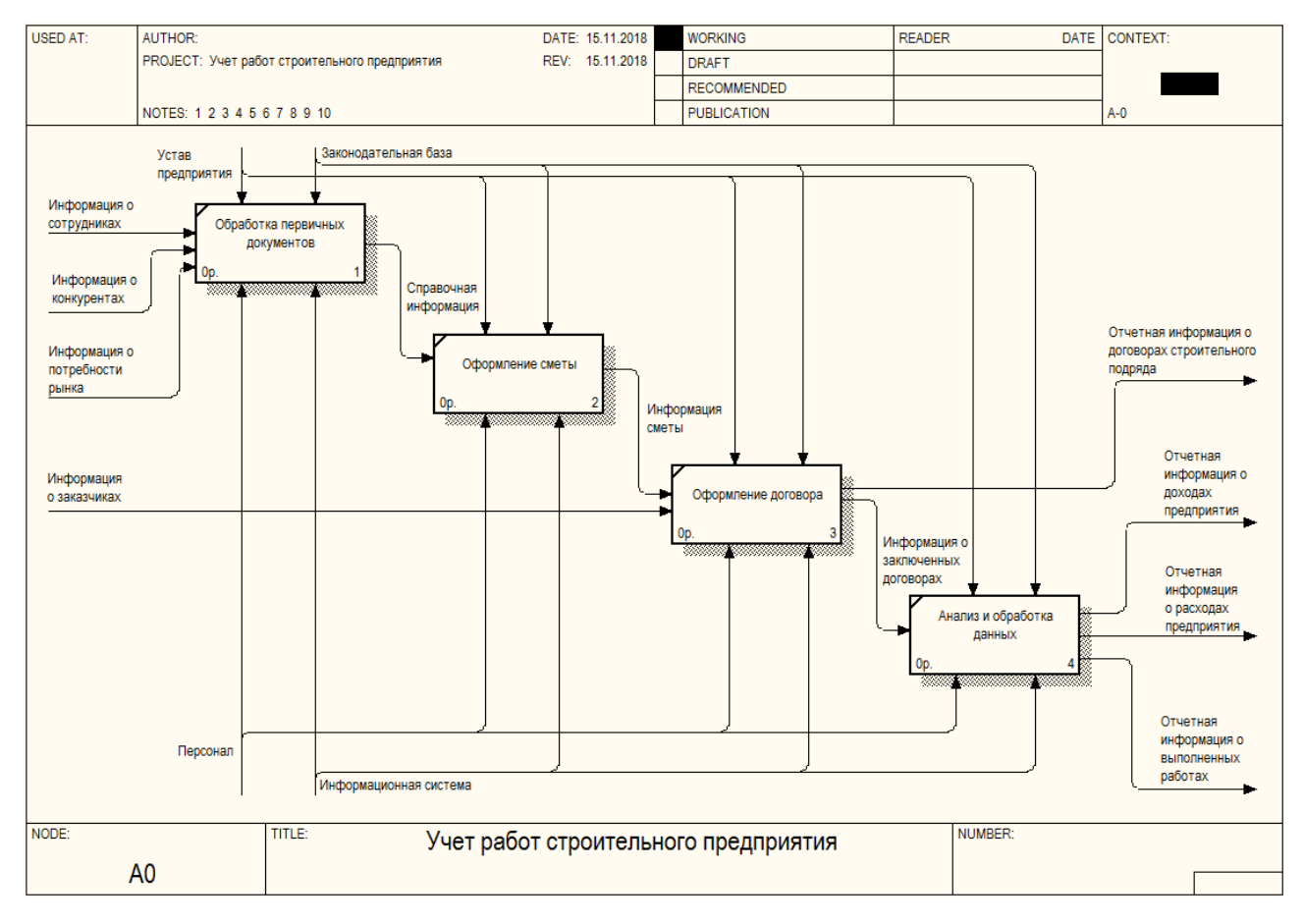

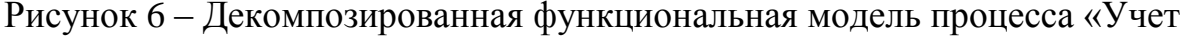

работ строительного предприятия»

Представленная декомпозированная модель системы включает следующие процессы:

- обработка первичных документов (на данной стадии выполняется заполнение справочников, среди которых можно выделить следующие: сотрудник; заказчик; предприятие; работа и пр.);

 $-$ оформление сметы (данная стадия предполагает выполнение процесса оформления сметы);

- оформление договора (на основании сметы выполняется оформление договора с указанием начала и окончания выполнения работ);

- анализ и обработка данных (все полученные данные сохраняются в базе данных, для дальнейшего анализа и хранения при помощи набора запросов и консолидированных отчетов).

Информационные технологии являются одним из факторов успешного функционирования компании. С другой стороны, внедрение НОВЫХ технологий управления не является очевидным процессом, который подчиняется набору простых правил.

Опыт внедрения проектов информатизации показывает, что не существует методологий, гарантирующих успешность таких проектов.

Информационные системы и компания имеют взаимное влияние друг  $\mathcal{C}$ одной информационные на друга. стороны системы должны присоединиться к компании, чтобы обеспечить необходимой информацией отделы компании. В то же время компания должна сознавать и открывать себя влияниям информационных систем, чтобы извлечь выгоду из новых технологий

Результаты внедрения информационной системы:

- создание единой интегрированной базы данных, которая содержит необходимую информацию для принятия управленческих решений;

- происходит упорядочение документооборота, формализация учета; с помощью отчетов системы выявляются наиболее прибыльные и убыточные участки;

– отслеживаются затраты; четко учитывается движение товаров на складе;

– сокращается число работающих в финансово-управленческих структурах предприятия до реально необходимого;

– эффективное решение управленческих и учетных задач в рамках единого информационного пространства;

– непрерывный учет и контроль за состоянием и движением товарноматериальных, финансовых, человеческих ресурсов на предприятии;

– предоставление данных о результатах деятельности предприятия в режиме реального времени;

– оперативная подготовка аналитических документов, прогнозов и планов работ предприятия;

– повышение эффективности принятия управленческих решений на основе достоверной и полной информации о деятельности предприятия, доступной на любой момент времени;

– удается выявить «узкие» участки управленческого и финансового учета, оптимизировать соответствующие учетные схемы и т.д.

Таким образом, были изучены основные бизнес-процессы и установлена необходимость использования информационнокоммуникационных технологий в предприятии.

### **2.3 Целеполагание справочно-информационной системы**

<span id="page-34-0"></span>Разрабатываемая информационная система должна автоматизировать бизнес-процессы учета работ строительного предприятия.

База данных информационной системы должна включать следующие таблицы: должность, сотрудник, предприятие, вид работы, работа, материал, объект строительства, заказчик, смета, договор.

В возможностях информационной системы должны быть включены следующие аналитические возможности, в виде ряда следующих запросов и

консолидированных отчетов: информация о сотруднике, информация о клиенте, информация о объекте строительства, учет договоров строительного подряда, доходы и расходы по договорам на строительный подряд, учет выполненных работ.

При входе в систему должен быть предусмотрен механизм вывода основной пользовательской формы, в котором должно быть главное меню, посредством которого можно будет воспользоваться всеми возможностями разработанной информационной системы.

В дизайне пользовательского интерфейса должна быть декоративная и позволяющие комфортно активная составляющие, работать  $\mathbf{C}$ информационной системой конечному пользователю. К первой относятся элементы, отвечающие за эстетическую привлекательность программного Активные элементы быть продукта. должны операционные  $\overline{M}$ информационные для организации вычислений и управления средства пользовательского интерфейса, посредством которых пользователь управляет информационной системой.

Ввести необходимое количество данных для демонстрации работы информационной системы.

Компания представляет собой единый организм и улучшение чего-либо одного может привести к малейшему сдвигу в сторону успеха в лучшем случае, либо к снижению общих показателей - в худшем. Руководителям, а в особенности руководителям финансовых отделов, необходимо принимать комплексные решения, касающиеся всего предприятия. А загруженность от решений оперативных задач еще более усложняет процесс управления бизнес-процессами отдела продаж компании.

Для упрощения управления компанией необходимо внедрять эффективную информационную систему, включающую функции планирования, управления и анализа. Перечислим основные достоинства внедрения информационной системы:

- снижение общих затрат организацию на обработку бумажных
носителей информации (документов);

– повышение скорости выполнения документооборота сотрудниками службы технической поддержки;

– сокращение ошибок ввода и обработки управленческой информации до минимума;

– увеличение и усовершенствования процессов по накоплению управленческой информации;

– улучшение качества предоставляемых услуг и внутрифирменных бизнес-процессов;

– выполнение заявок в срок и повышение общего качества обслуживания клиентов.

Справочно-информационная система выполняет технологические функции по непосредственному накоплению, хранению, передаче и обработке оперативной информации. Она складывается, формируется и функционирует в установленном регламенте, определенном методами и структурой управленческой деятельности, которая была принята на конкретном экономическом объекте, реализует цели и задачи, стоящие перед ним.

Основными целями автоматизации деятельности отдела продаж компании являются:

– сбор, обработка, анализ, хранение и представление данных о деятельности организации и внешней среде в виде, удобном для принятия управленческих решений сотрудникам компании;

– автоматизация выполнения бизнес операций, составляющих целевую деятельность компании;

– автоматизация процессов, обеспечивающих выполнение основной деятельности.

#### **2.4 Проектирование базы данных и разработка алгоритмов системы**

Разработанная база данных включает необходимое количество таблиц, для организации эффективной обработки оперативной информации предприятия.

База данных информационной системы включает следующие информационные таблицы:

– таблица «Должность» включает следующие реквизиты: код должности, наименование должности;

– таблица «Сотрудник» включает следующие реквизиты: код сотрудника, ФИО сотрудника, код должности, адрес, контактный телефон, электронный адрес;

– таблица «Предприятие» включает следующие реквизиты: код предприятия, наименование предприятия, адрес, контактный телефон, электронный адрес;

– таблица «Вид работы» включает следующие реквизиты: код вида работы, наименование вида работы, решаемые задачи;

– таблица «Работа» включает следующие реквизиты: код работы; наименование работы, код вида работы, стоимость работы, продолжительность работы;

– таблица «Материал» включает следующие реквизиты: код материала, наименование материала, спецификация материала;

– таблица «Объект строительства» включает следующие реквизиты: код объекта строительства, наименование объекта, адрес объекта, спецификация объекта;

– таблица «Заказчик» включает следующие реквизиты: код заказчика, наименование заказчика, адрес, контактный телефон, электронный адрес;

– таблица «Смета» включает следующие реквизиты: код сметы, дата, код объекта строительства, код работы, код материала, стоимость работ, стоимость материалов, сумма работ;

– таблица «Договор» включает следующие реквизиты: код договора, код предприятия, дата заключения, код сметы, код заказчика, срок

выполнения с, срок выполнения по, код сотрудника, статус выполнения. Схема данных представлена на рис. 7.

Таким образом, были описаны таблицы и их атрибуты, которые служат основанием базы данных разрабатываемой информационной системы.

Далее следуют определить первичные и внешние ключи в таблицах и необходимые связи между атрибутами таблиц для обеспечения целостности данных.

В таблице «Вид работ» первичным ключом является атрибут «Код вида работ».

В таблице «Работа» первичным ключом является атрибут «Код работы». Атрибут «Код вида работы» является внешним ключом к таблице «Вид работ».

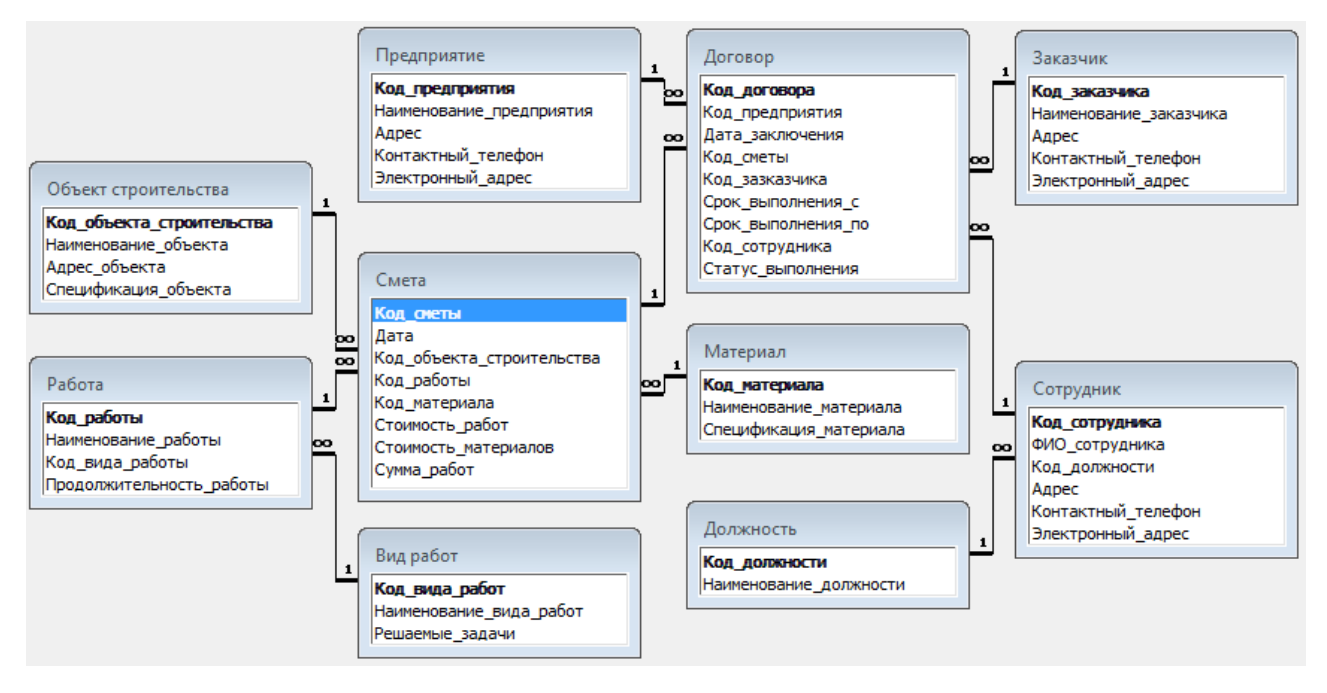

Рисунок 7 – Схема данных

В таблице «Объект строительства» первичным ключом является атрибут «Код объекта строительства».

В таблице «Материал» первичным ключом является атрибут «Код материала».

В таблице «Смета» первичным ключом является атрибут «Код сметы». Атрибут «код объекта строительства» является внешним ключом к таблице

«Объект строительства». Атрибут «Код работы» является внешним ключом к таблице «Работа». Атрибут «Код материала» является внешним ключом к таблице «Материал».

В таблице «Предприятие» первичным ключом является атрибут «Код предприятия». В таблице «Заказчик» первичным ключом является атрибут «Код заказчика». В таблице «Должности» первичный ключ «Код должности».

В таблице «Сотрудник» первичным ключом является атрибут «Код сотрудника». Атрибут «Код должности» является внешним ключом к таблице «Должность». В таблице «Договор» первичным ключом является атрибут «Код договора».

Атрибут «Код предприятия» является внешним ключом к таблице «Предприятие».

Атрибут «Код сметы» является внешним ключом к таблице «Смета». Атрибут «Код заказчика» является внешним ключом к таблице «Заказчик». Атрибут «Код сотрудника» является внешним ключом к таблице «Сотрудник».

Физическая структура разработанной базы данных представлена в виде следующих таблиц. Подробное описание полей таблиц представлено в табл. 3. – табл. 12.

# Таблица 3 – Таблица «Материал»

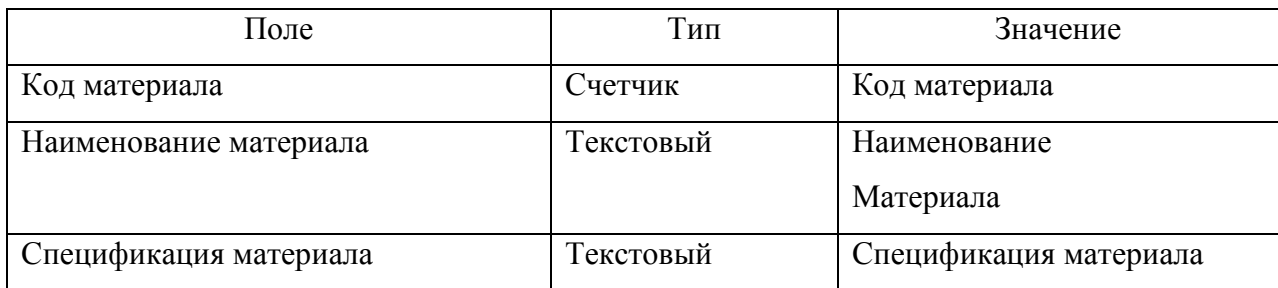

## Таблица 4 – Таблица «Договор»

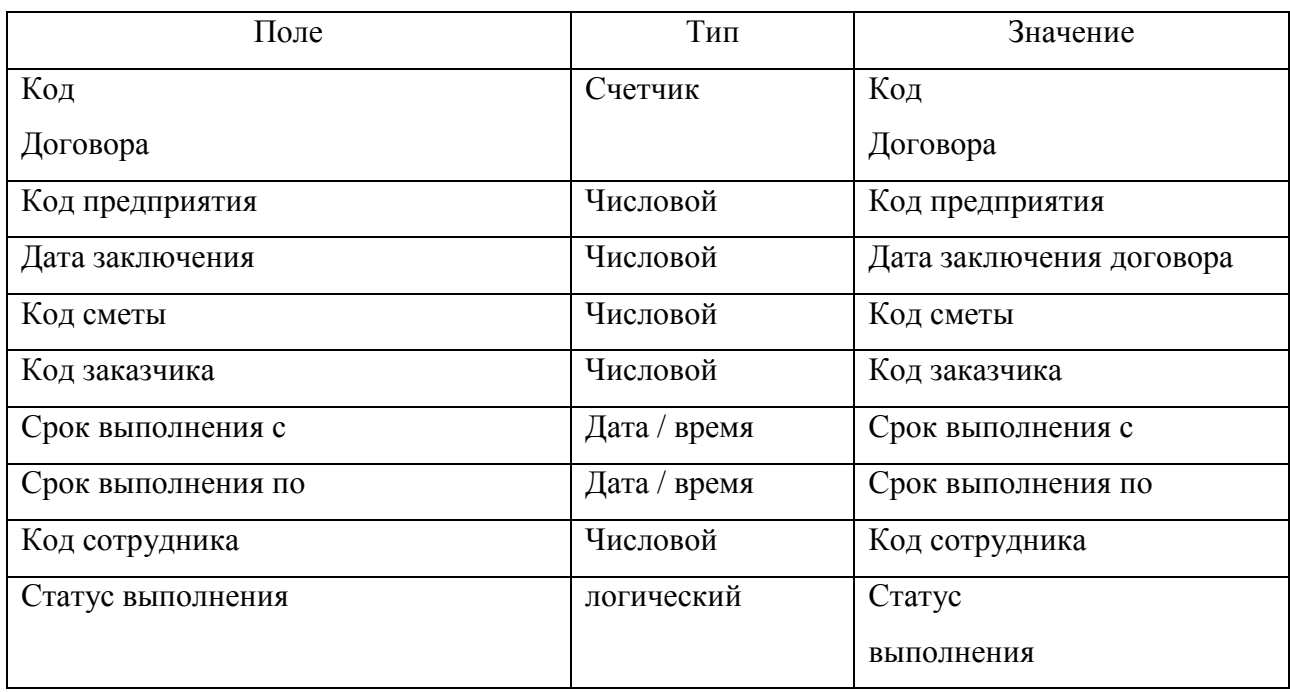

# Таблица 5 – Таблица «Вид работ»

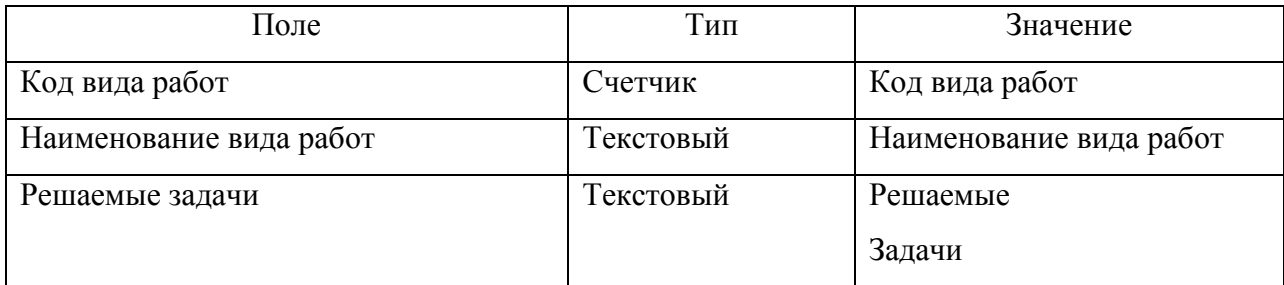

## Таблица 6 – Таблица «Работа»

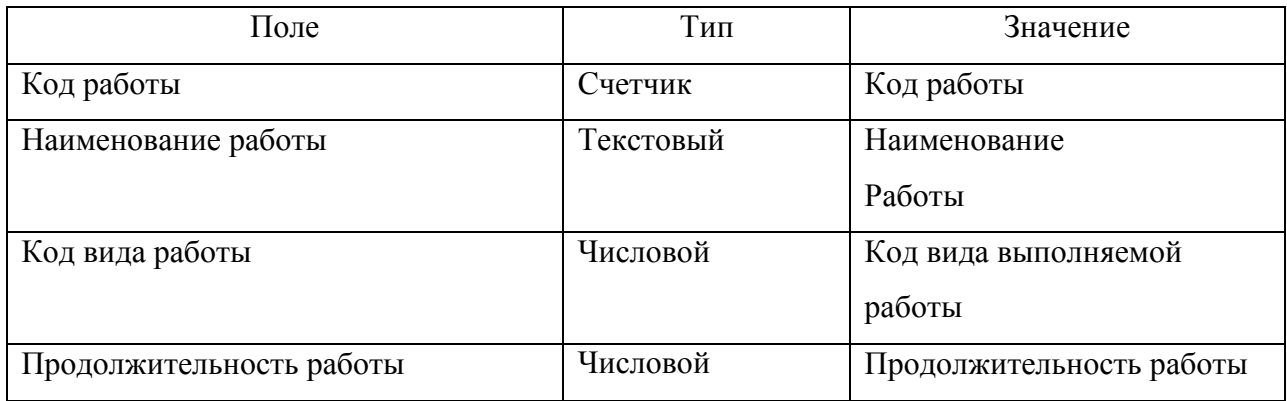

# Таблица 7 – Таблица «Объект строительства»

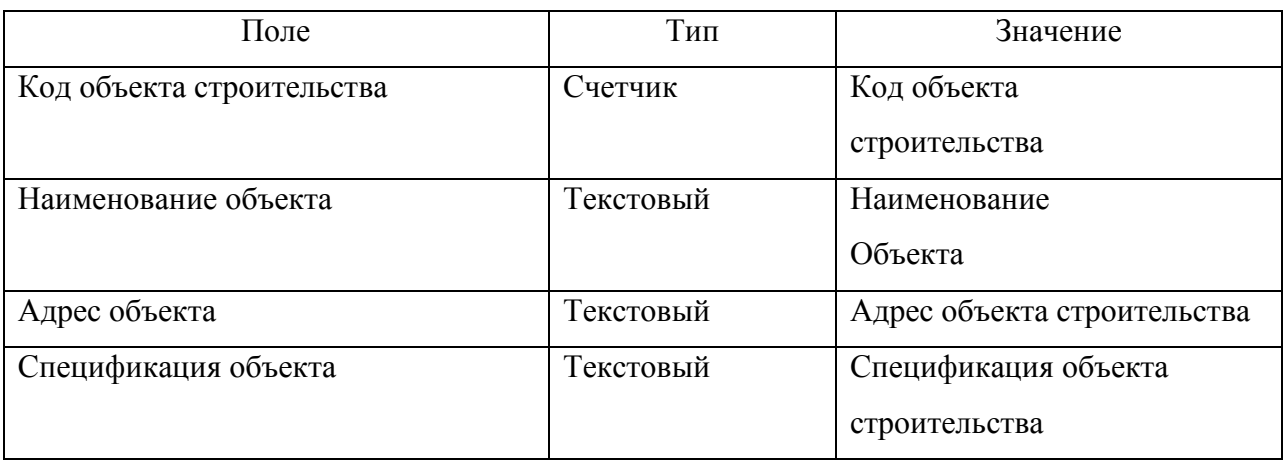

### Таблица 8 – Таблица «Заказчик»

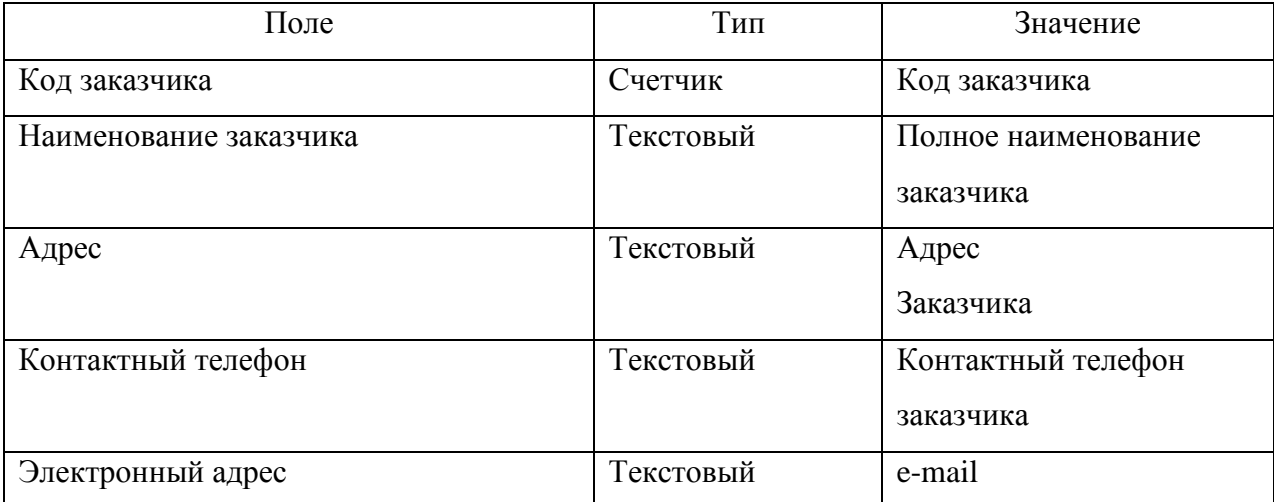

## Таблица 9 – Таблица «Смета»

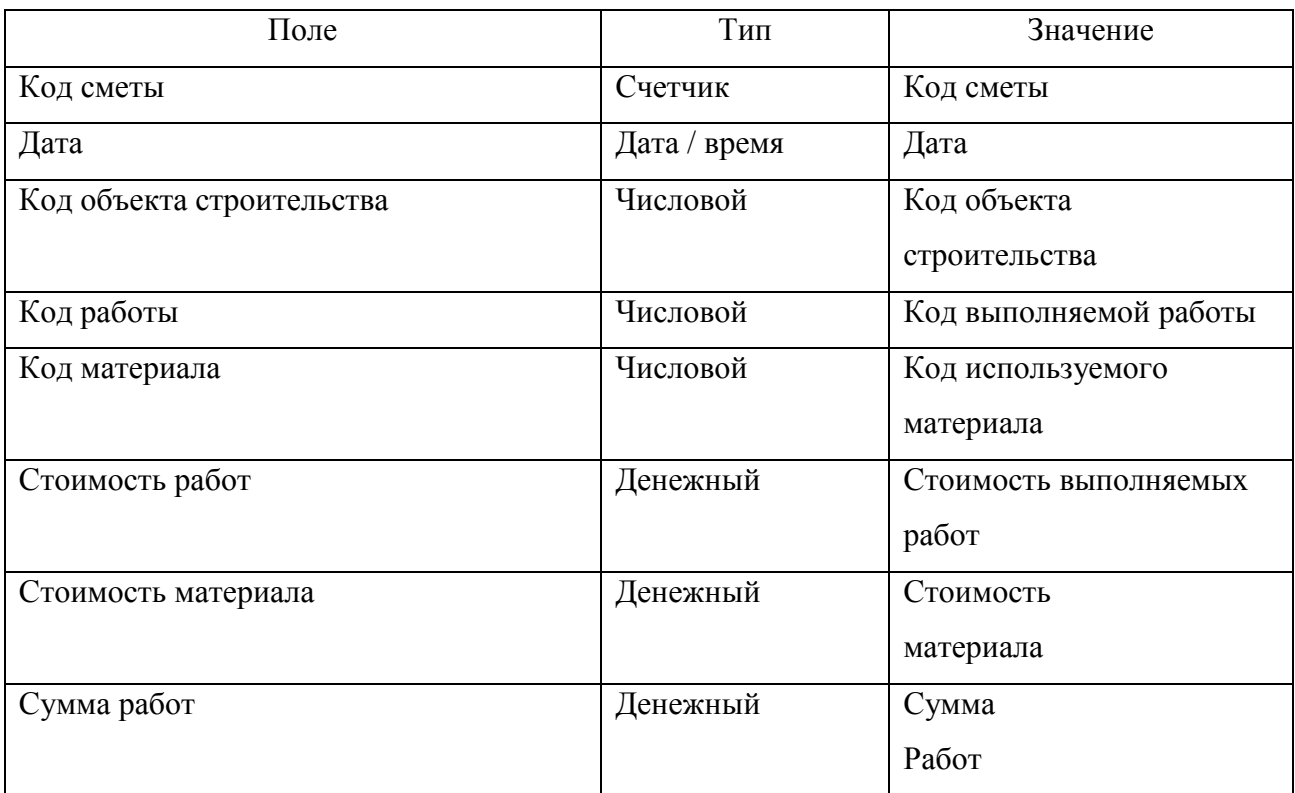

## Таблица 10 – Таблица «Предприятие»

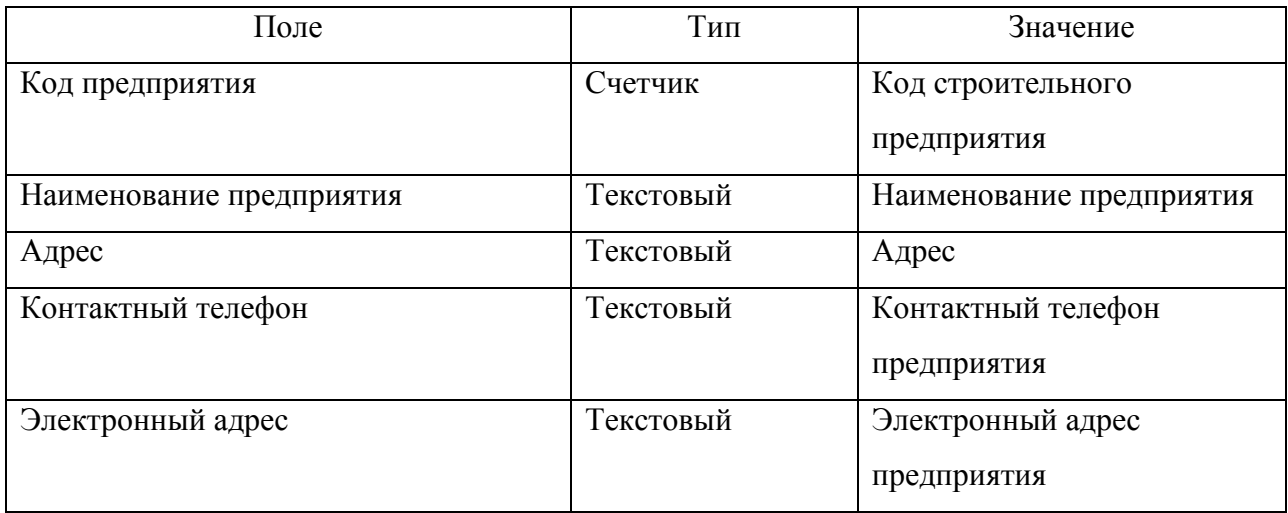

# Таблица 11 – Таблица «Должности»

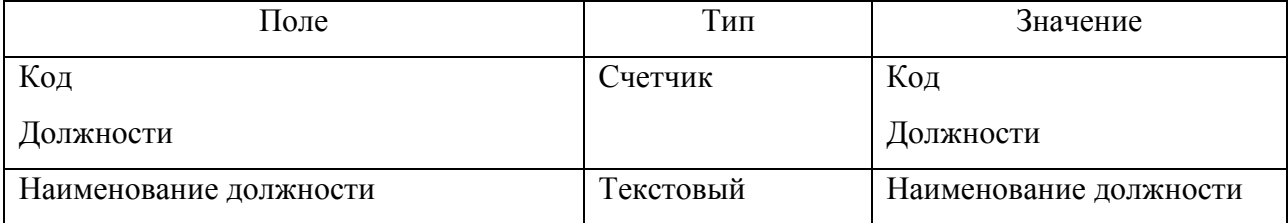

Таблица 12 – Таблица «Счет»

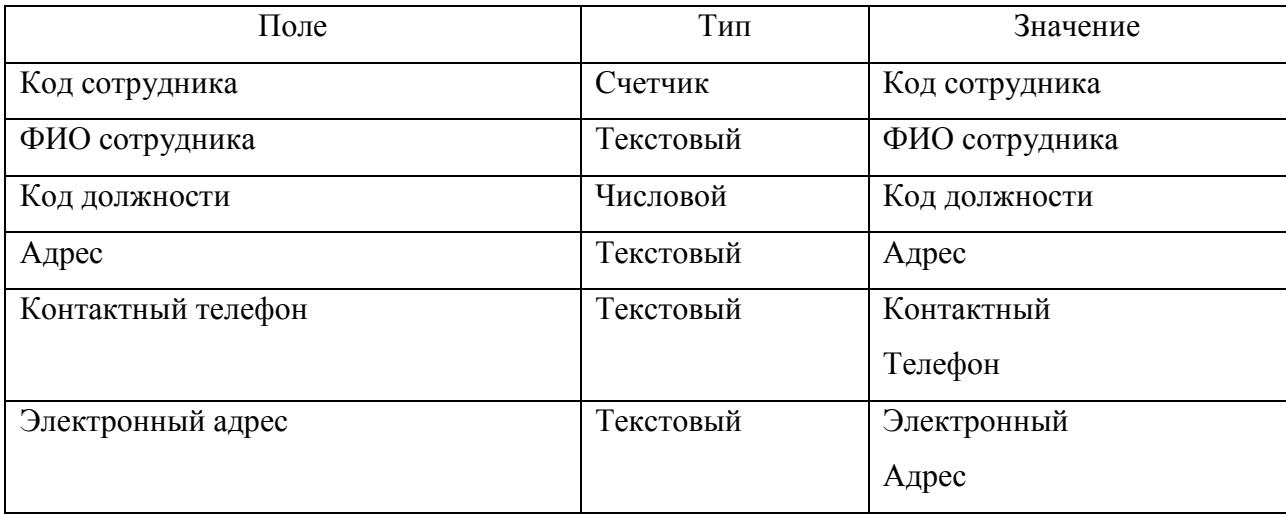

Таким образом, была дана характеристика таблицам базы данных, на основании которых будут разработаны соответствующие формы информационной системы.

Обеспечить сжатие части показателей, а следовательно и сократить объем хранимой информации на компьютере и время на поиск информации, необходимой для решения задач, а также облегчить обработку информации – позволяют классификация и кодирование информации. Кодированием называется процесс присвоения объектам кодовых обозначений. Основная цель кодирования состоит в однозначном обозначении объектов, а также в обеспечении необходимой достоверности кодируемой информации.

При проектировании кодов предъявляется ряд требований: охват всех объектов, подлежащих кодированию и их однозначное обозначение; возможность расширения объектов кодирования без изменения правил их обозначения; максимальная информативность кода при минимальной его значности. Выбор системы кодирования в основном зависит от количества классификационных признаков и разработанной системы классификации. Система классификации – это совокупность правил распределения объектов множества на подмножества. Классифицирование – это процесс распределения объектов данного множества на подмножества [19].

Различают иерархическую и многоаспектную системы классификации. Иерархическая система классификации предполагает разбиение исходного множества на подмножества, между которыми установлены отношения соподчиненности. В зависимости от количества классификационных признаков возможно наличие нескольких уровней классификации. В многоаспектных системах классификации применяется параллельно несколько независимых признаков в качестве классификационных.

Различают порядковую и серийно-порядковую системы кодирования. Порядковая система кодирования заключается в последовательном порядке регистрации объектов. Признаки классификации отсутствуют, что впоследствии не позволит получать промежуточные итоги. Серийнопорядковая система кодирования применяется для кодирования однопризначных номенклатур, находящихся в определенной соподчиненности. Старшему признаку выделяется серия номеров с учетом возможного расширения позиции объекта, а младшему присваиваются порядковые номера в пределах выделенной серии.

Среди классификационных систем кодирования различают последовательные и параллельные. Последовательные системы кодирования базируются на иерархической системе классификации. К таким системам относится разрядная система кодирования экономической информации. Она позволяет учесть при кодировании много признаков, но эти признаки должны быть обязательно соподчинены.

Параллельная система кодирования используется для кодирования объектов, характеризуемых несколькими независимыми признаками, и соответствует фасетной системе классификации. Классификационные системы кодирования должны отражать всю полноту признаков, по которым ведется обработка информации. Классификационные системы кодирования применяются для логической обработки данных и арифметической обработки кодируемых признаков. При построении кода сначала производится классификация признаков.

В приведенных таблицах описаны классификаторы, используемые при проектировании подзадачи. Табл. 13 «Перечень обозначений и систем кодирования» и табл. 14 «Перечень обозначений видов классификаторов» предназначены для объяснения формирования классификаторов, описанных в сводно-проектной табл. 15 «Используемые классификаторы и коды».

Таблица 13 – Перечень обозначений систем кодирования

| Система<br>кодирования | Порядковая | Серийно-<br>порядко- | Разрядная<br>(позиционная) | Комбинированная<br>(смешанная) |
|------------------------|------------|----------------------|----------------------------|--------------------------------|
|                        |            | вая                  |                            |                                |
| Краткое                |            |                      |                            |                                |
| обозначение            |            |                      |                            |                                |

Таблица 14 – Перечень обозначений видов классификаторов

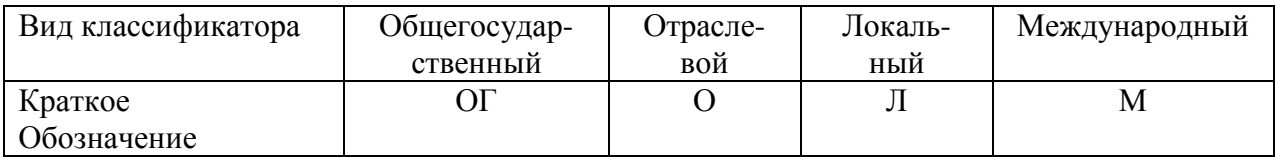

### Таблица 15 – Используемые классификаторы и коды

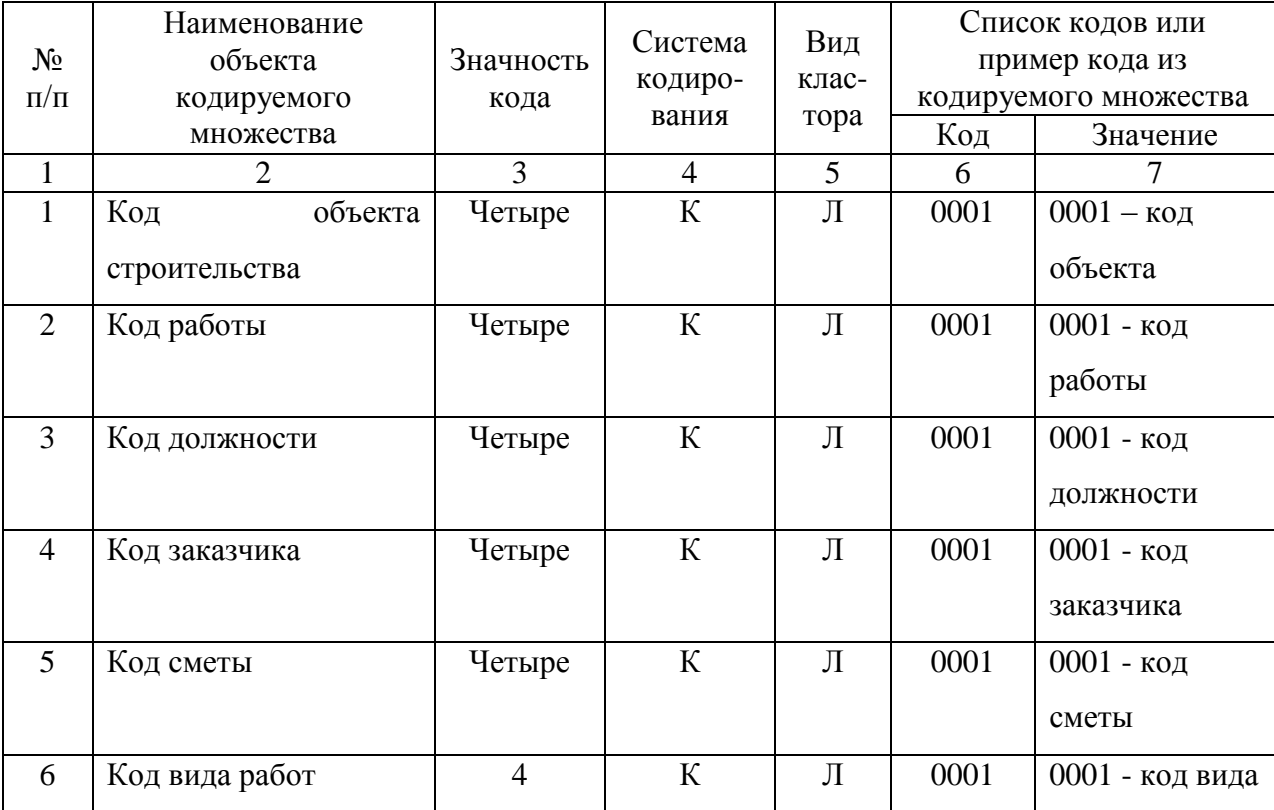

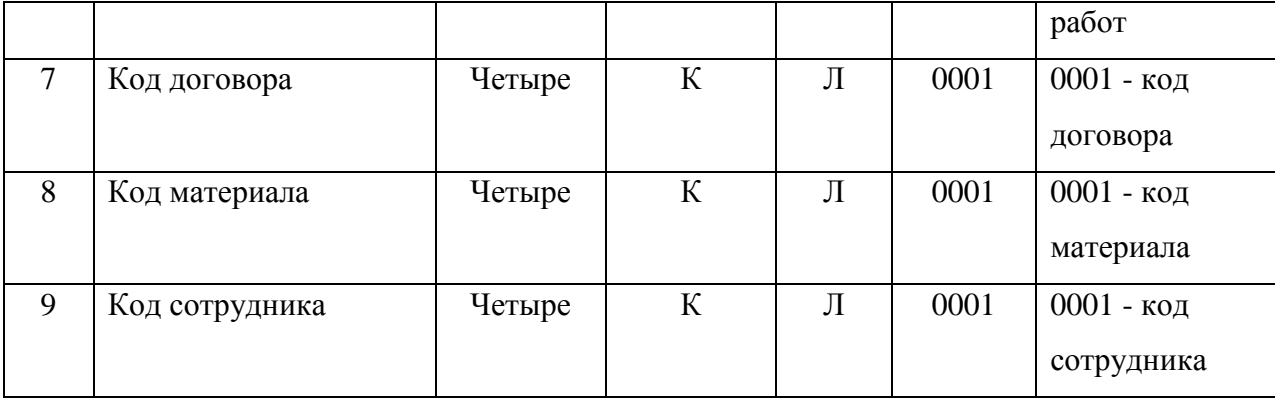

Комбинированная система кодирования может сочетать в себе несколько различных систем кодирования описанных выше. Комбинированные системы кодирования позволяют повысить мнемоничность кода. При использовании кодов требуется осуществлять переход от закодированных признаков к их полным наименованиям. Для этих целей осуществляется разработка и внедрение классификаторов.

Таким образом, была представлена система классификации базы данных информационной системы.

Опишем назначение модулей разрабатываемой информационной системы организации:

– модуль инициализации обеспечивают быстрый запуск информационной системы;

– модуль главного меню обеспечивает доступ ко всем объектам информационной системы;

– модуль справочников обеспечивает доступ ко всем справочникам информационной системы;

– модуль запросов и отчетов обеспечивает доступ ко всем запросам и отчетам информационной системы;

– модуль работы с базой данных обеспечивает хранение объектов информационной системы.

Структурная схема пакета отражает взаимосвязь модулей разработанной информационной системы, рис. 8

Представленная структурная схема пакета включает все разработанные модули и отражает взаимосвязи между ними.

Ключевым моментом разработки информационной системы является организация связи системы управления базами данных MS Access и объектно-ориентированной среды разработки Delphi. Для этого необходимо использовать следующие компоненты:

- DataSource;
- ADOTable;
- ADOQuery;
- ADOConnection;
- DBGrid.

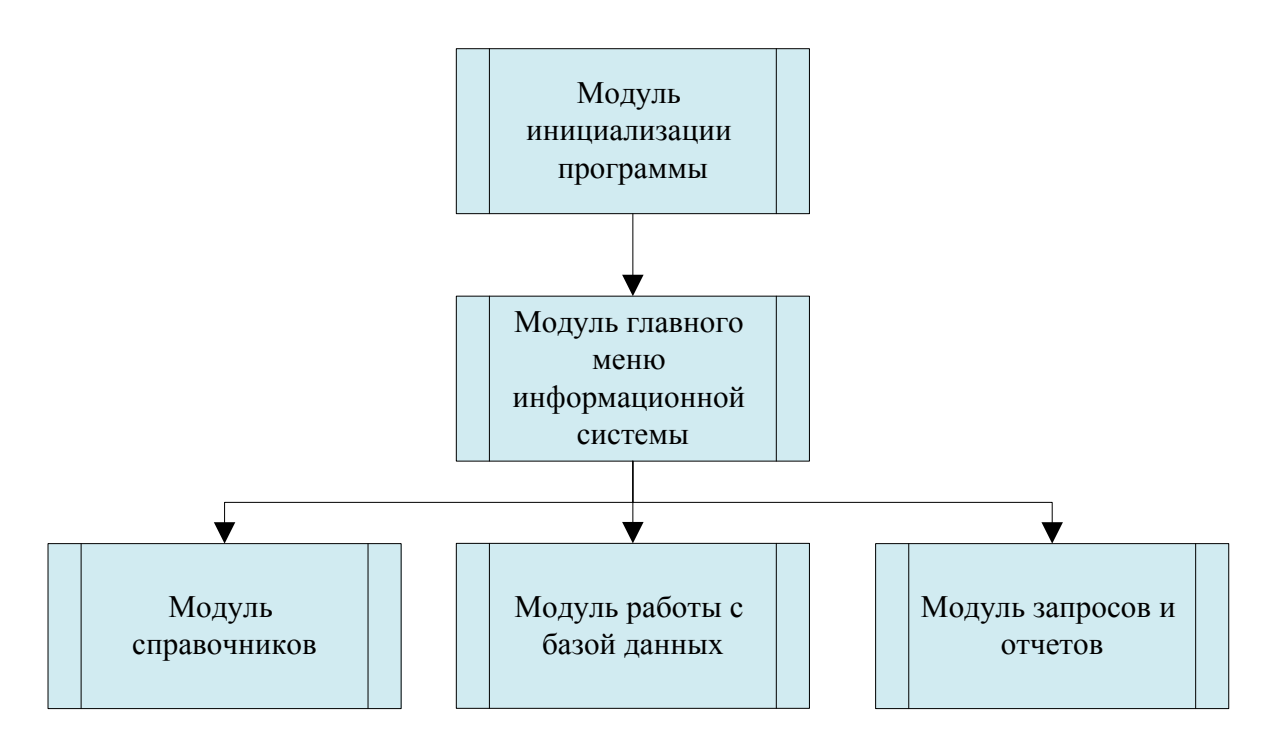

Рисунок 8 – Структурная схема пакета

Аутентификация пользователя была выполнена посредством реализации следующей функции

procedure TForm2.Button1Click(Sender: TObject); var

 id1,pass1: String; id2,pass2: String; begin  $id1:=$ 'dir';  $pass1:='dir';$  id2:='rab'; pass2:='rab'; // директор if (Edit1.Text=id1) and (Edit2.Text=pass1) then begin user := 'direktor'; Form2.Hide; Form1.ShowModal; end // рабочий else if (Edit1.Text=id2) and (Edit2.Text=pass2) then begin user := 'rabotnik'; Form2.Hide; Form18.ShowModal; end else begin if ((Edit1.Text=id1) and (Edit2.Text<>pass1)) or ((Edit1.Text=id2) and (Edit2.Text<>pass2)) then Application.MessageBox('Введены неверные данные','Ошибка'); end; // очистка edit if ((Edit1.Text=id1) and (Edit2.Text=pass1)) or ((Edit1.Text=id2) and (Edit2.Text=pass2)) then Form2.Visible:=True;

```
 if ((Edit1.Text<>id1) or (Edit2.Text<>pass1)) 
  or ((Edit1.Text<>id2) or (Edit2.Text<>pass2)) then 
begin
 edit1.Text:=";
  edit2.Text:='';
  end 
  else 
  if ((Edit1.Text=id1) and (Edit2.Text=pass1)) 
  or ((Edit1.Text=id2) and (Edit2.Text=pass2)) then 
begin 
  Edit1.Text:=''; 
  Edit2.Text:='';
  end; 
end;
```
Форма ввода логина и пароля в информационной системе представлена на рис. 9.

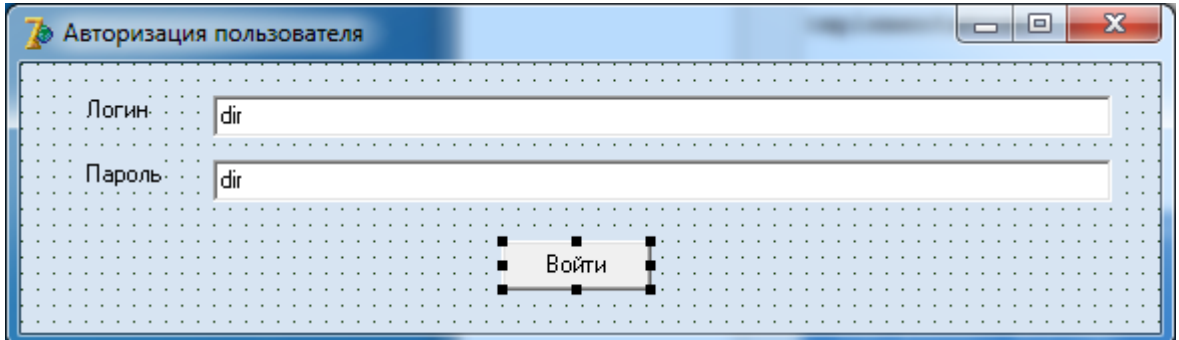

Рисунок 9 – Форма ввода логина и пароля

Проектирование главной формы представлено на рис. 10. Для более наглядного вида в форме использован компонент Image с картинкой и главное меню.

Интерфейс разработки главного меню справочно-информационной системы, пункта «Справочники» представлен на рис. 11, пункта «Документы» представлен на рис. 12, пункта «Запросы и отчеты» представлен на рис. 13.

Главное меню включает следующие пункты: справочники, документы, запросы и отчеты, выход.

Для перехода к справочнику «Сотрудник» в информационной системе был разработан следующий код:

procedure TForm1.N6Click(Sender: TObject); begin Form1.Hide; // закрыть форму главного меню Form4.showModal; // открыть форму «Сотрудник» end;

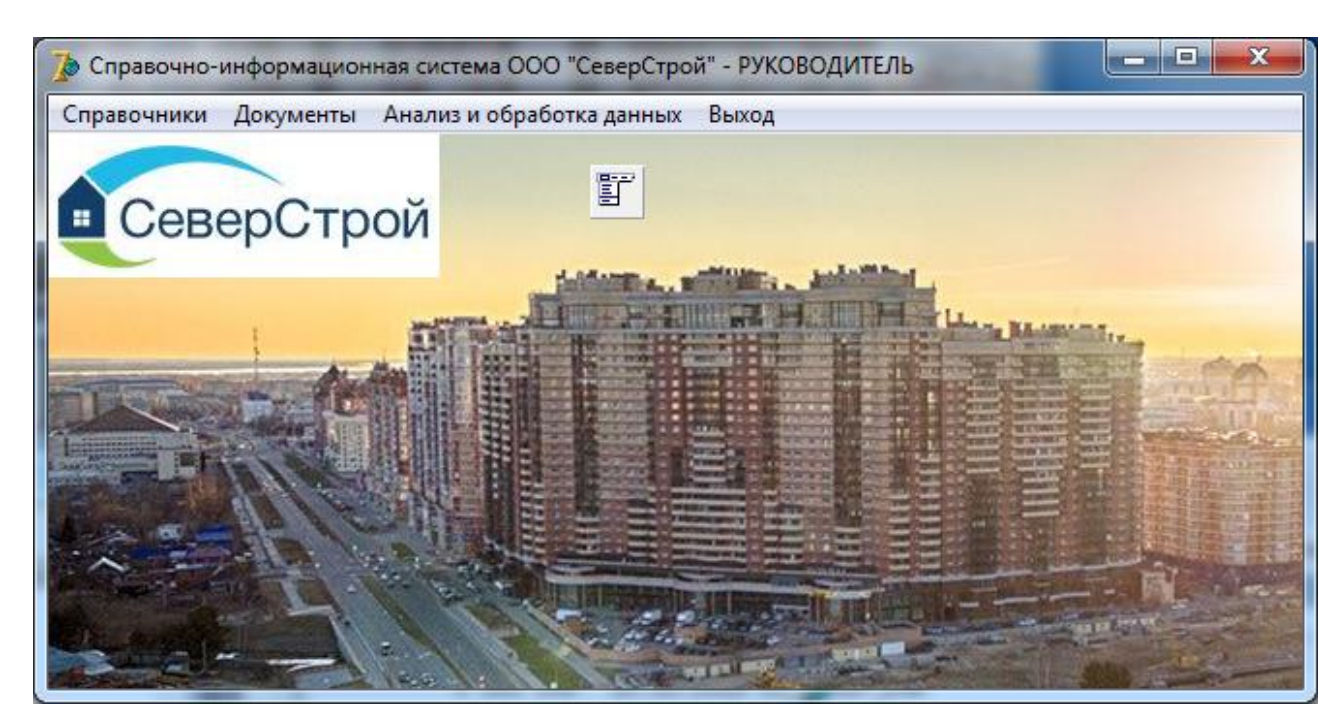

Рисунок 10 – Проектирование главной формы

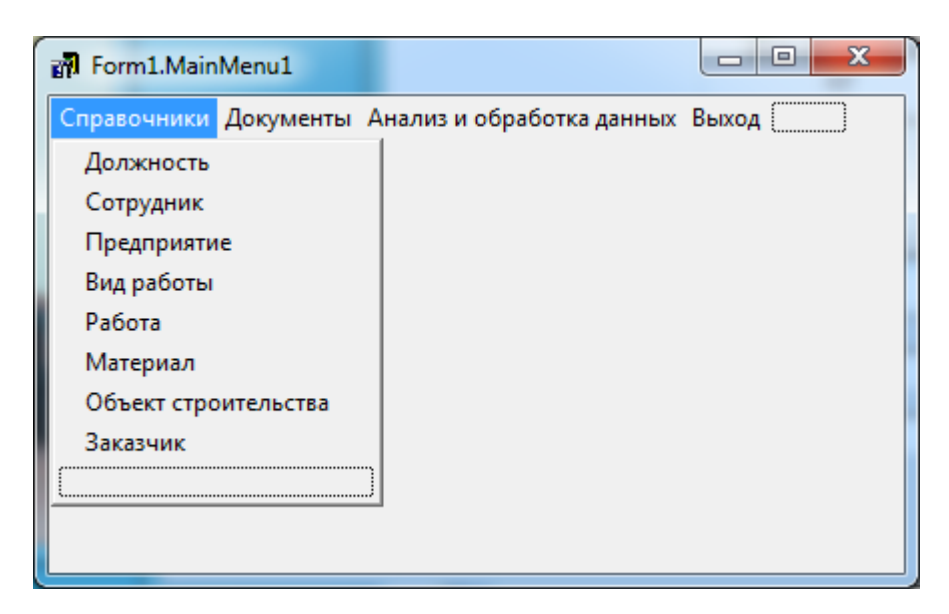

### Рисунок 11 – Архитектура главного меню

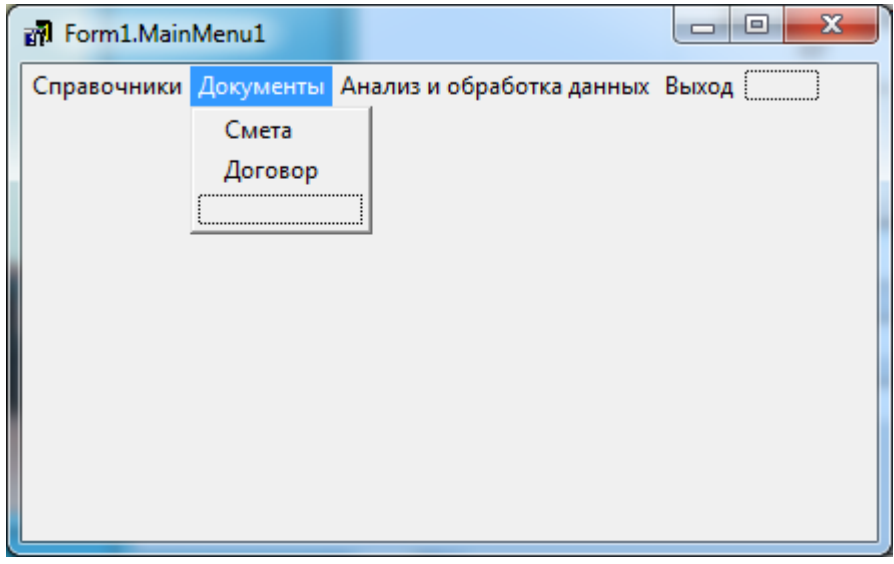

Рисунок 12 – Архитектура главного меню

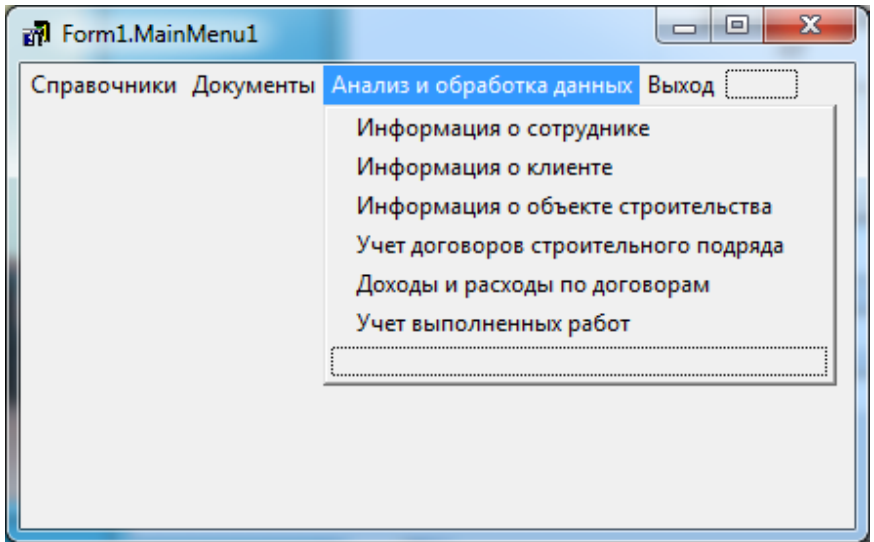

Рисунок 13 – Архитектура главного меню

Для организации работы справочника были использованы следующие компоненты: DataSource; ADOTable; ADOQuery; ADOConnection; DBGrid [9].

Вывод записей базы данных выполняется посредством компонента DBComboBox. Программный код основных форм информационной системы представлен в Приложении. Для настройки компонента ADOQuery необходимо прописать SQL-запрос следующего вида

SELECT \* FROM Сотрудник

Интерфейс практической разработки справочника «Сотрудник» представлен на рис. 14.

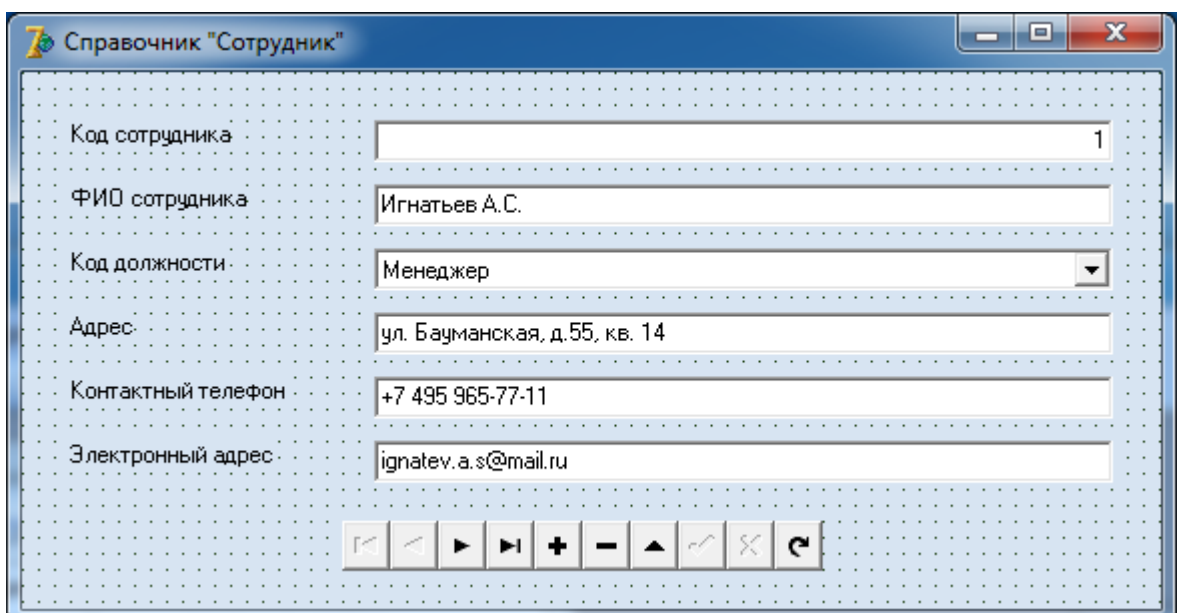

Рисунок 14 – Интерфейс проектирования справочника «Сотрудник»

procedure TForm14.Button1Click(Sender: TObject);

begin

try

Form3.ADOQ\_sot.SQL.Clear;

Form3.ADOQ\_sot.SQL.Text:='';

Form3.ADOQ\_sot.SQL.Add('SELECT \* FROM Сотрудник WHERE

[ФИО Сотрудника] LIKE "%'+Edit1.Text+'%'");

Form3.ADOQ sot.Active:=True;

```
 except
   on e:Exception do
  end;
end;
```
Особенность разработки интерфейса запроса «Информация о сотруднике» заключается в использовании элемента Edit1 и сравнения его значения с записями данной таблицы. Пользовательская форма запроса представлена на рис. 15.

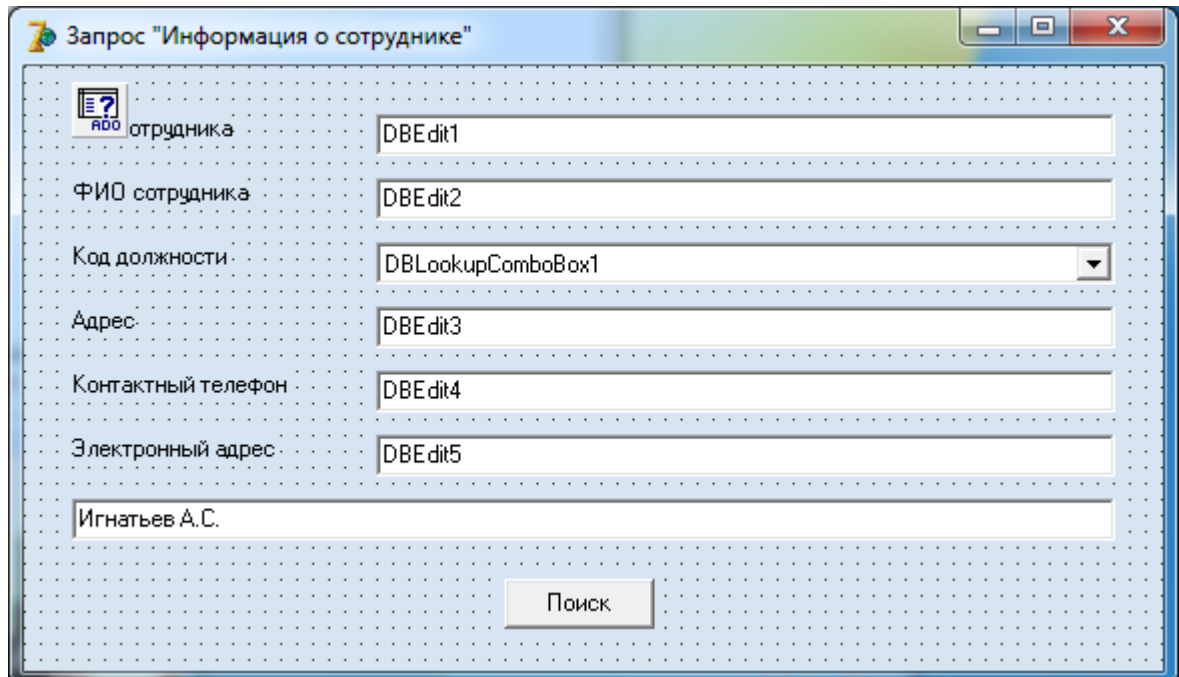

Рисунок 15 – Интерфейс проектирования запроса «Информация о

сотруднике»

Программный код запроса имеет следующий вид

procedure TForm15.Button1Click(Sender: TObject);

begin

try

ADOQuery3.SQL.Clear;

 ADOQuery3.SQL.Add('SELECT \* FROM Сотрудник WHERE [ФИО\_сотрудника] LIKE ''%'+Edit1.Text+'%''');

 ADOQuery3.Active:=True; except on e:Exception do end; end;

Таким образом, были описаны ключевые процедуры обработки оперативной информации в информационной системе.

#### **2.5 Порядок работы со справочно-информационной системой**

Работа с информационной системой выполняется после авторизации пользователя при помощи использования главной формы с соответствующего иерархического меню. Вход в систему выполняется посредством ввода логина и пароля, рис. 16.

Интерфейс главной формы информационной системы для рабочего представлен на рис. 17.

Возможности информационной системы разделены на группы, к которым относятся: справочники, документы, запросы и отчеты.

Воспользовавшись пунктом меню «Справочники» пользователю предоставляется возможность работы со следующими справочниками:

– должность;

– сотрудник;

– предприятие;

– вид работы;

– работа;

– материал;

– объект строительства;

– заказчик.

Воспользовавшись пунктом меню «Документы» пользователю предоставляется возможность работы со следующими документами:

– смета;

– договор.

Пользовательская форма «Должность» предоставляет возможности просмотра, редактирования оперативной информации о должностях сотрудников. Интерфейс данной формы представлен на рис. 18.

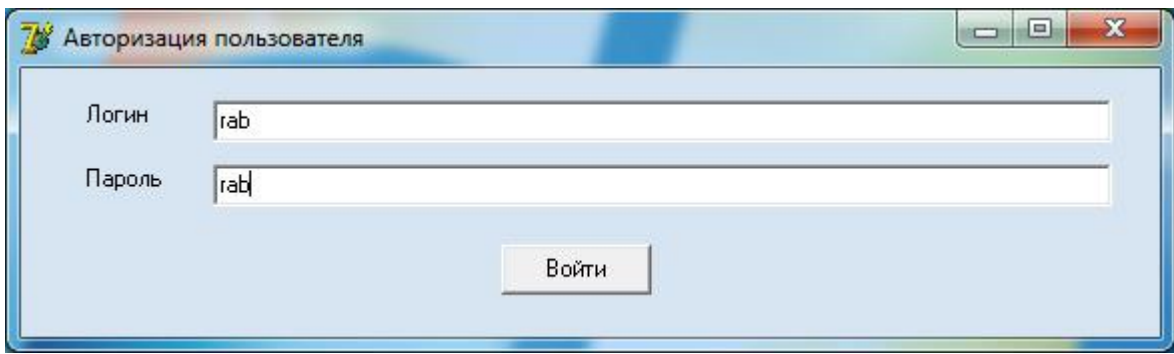

Рисунок 16 – Форма ввода логина и пароля

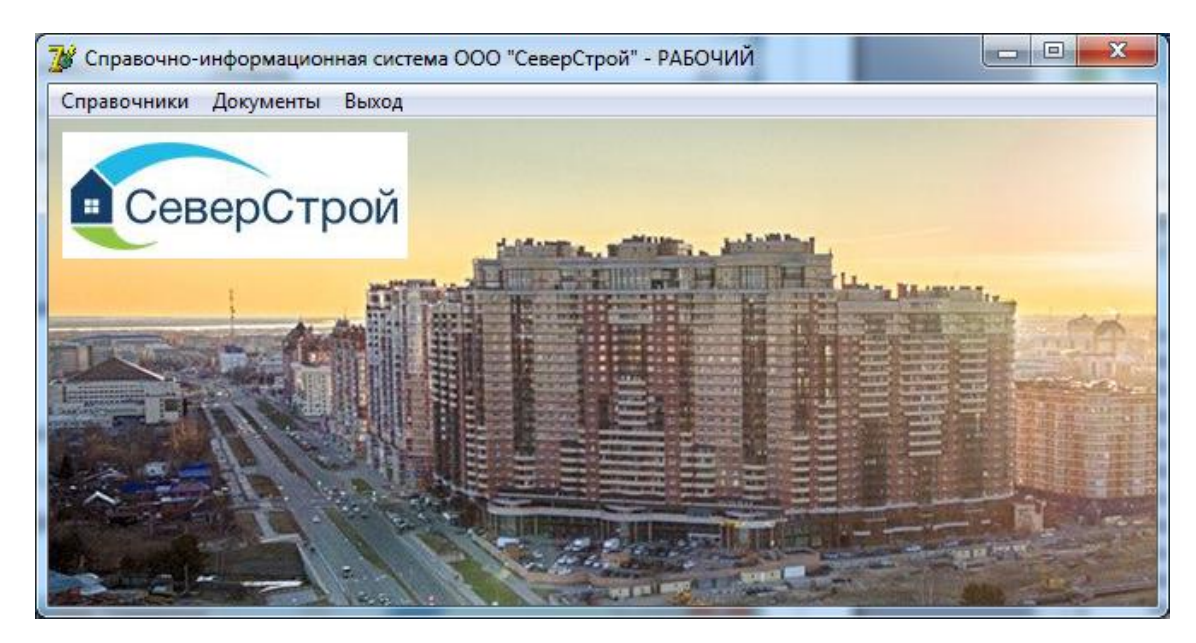

Рисунок 17 – Главное меню

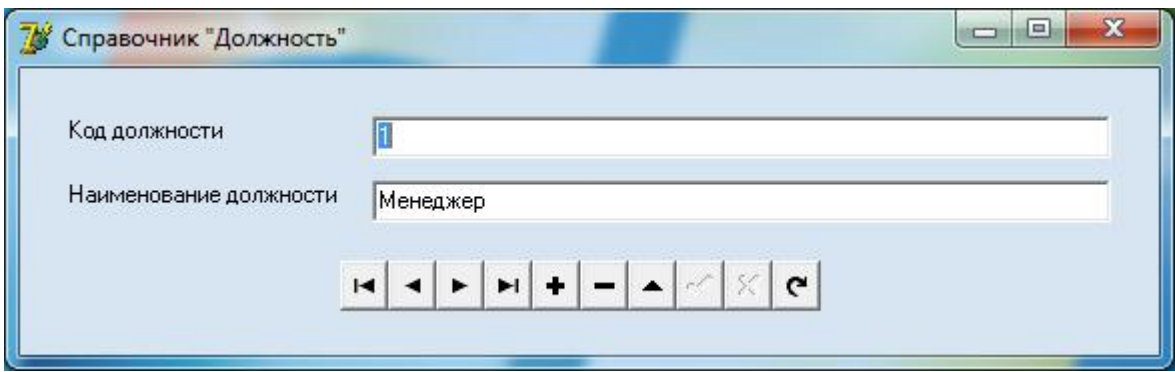

Рисунок 18 – Форма «Должность»

Пользовательская форма «Сотрудник» предоставляет возможности просмотра, редактирования оперативной информации о сотрудниках. В форме «Сотрудник» есть связное поле с таблицей «Должность», что обеспечивает доступ к данным о должностях. Интерфейс данной формы представлен на рис. 19.

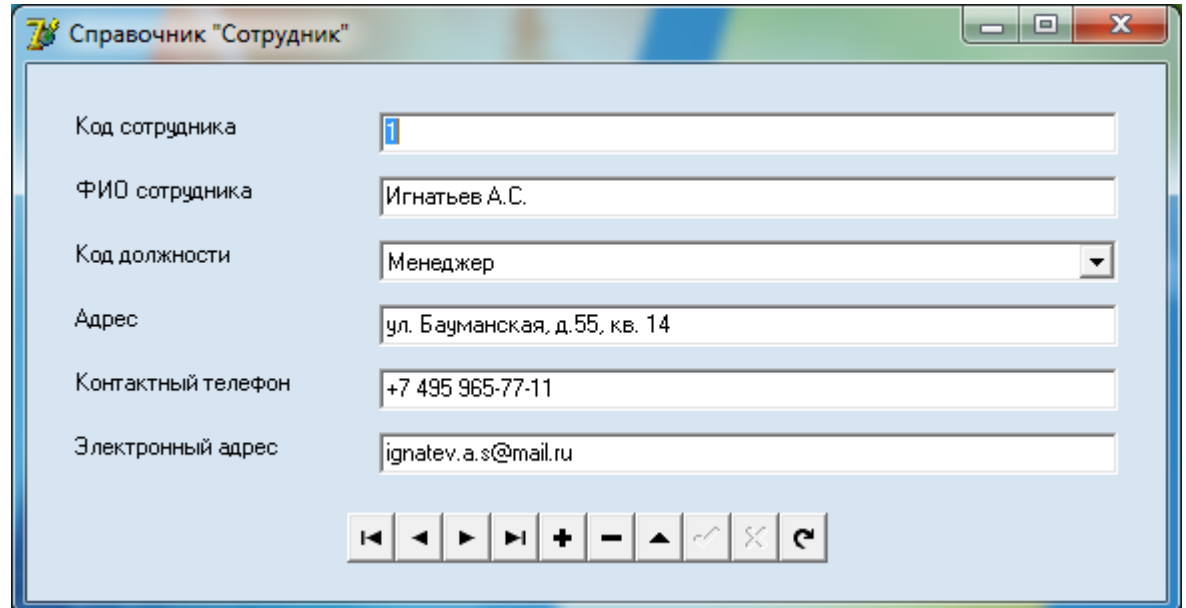

Рисунок 19 – Форма «Сотрудник»

Пользовательская форма «Предприятие» предоставляет возможности просмотра, редактирования справочной информации о предприятии. Интерфейс формы «Предприятие» представлен на рис. 20.

Пользовательская форма «Вид работы» предоставляет возможности

просмотра, редактирования справочной информации о видах выполняемых работ. Интерфейс формы «Вид работы» представлен на рис. 21.

Пользовательская форма «Работа» предоставляет возможности просмотра, редактирования справочной информации о выполняемых работах. В форме «Работа» используется связное поле с таблицей «Вид работ», что обеспечивает доступ к данным о видах работ. Интерфейс формы «Работа» представлен на рис. 22.

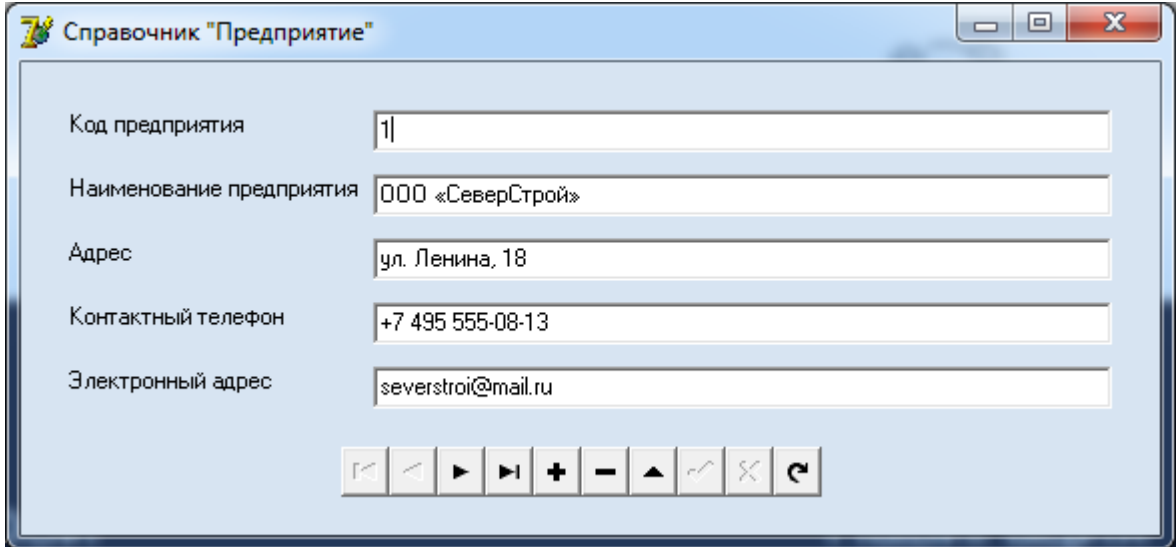

Рисунок 20 – Форма «Предприятие»

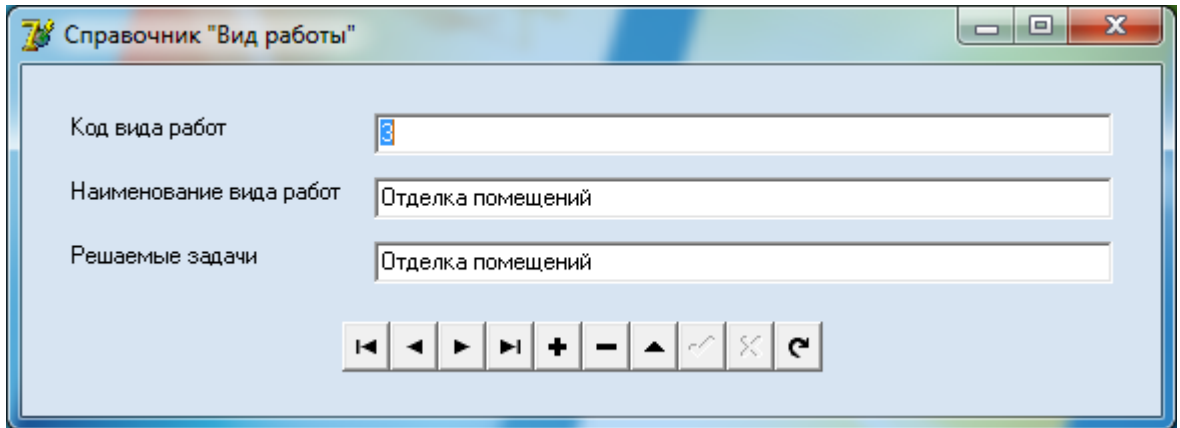

Рисунок 21 – Форма «Вид работ»

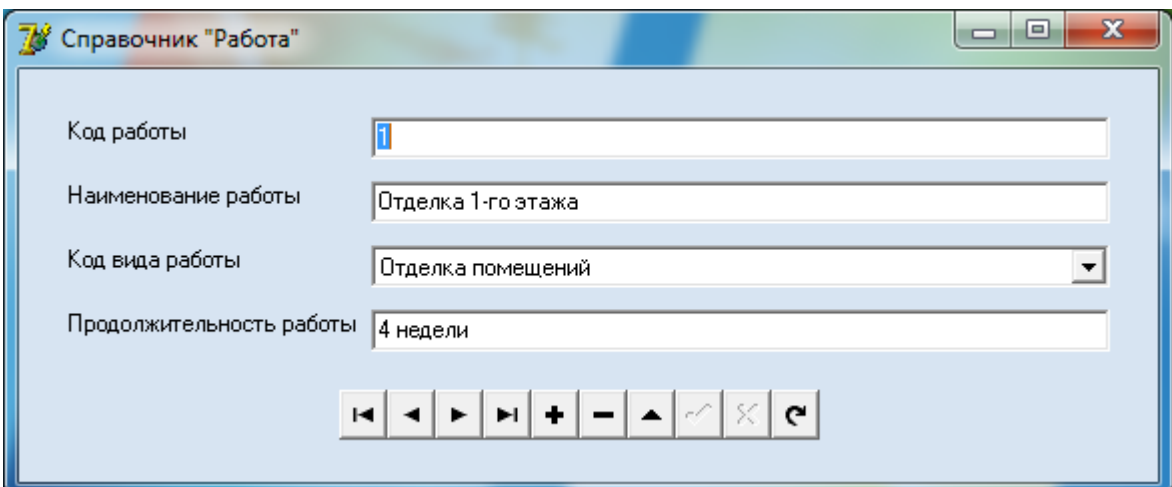

Рисунок 22 – Форма «Работа»

Пользовательская форма «Материал» предоставляет возможности просмотра, редактирования справочной информации об используемых материалах. Интерфейс формы «Материал» представлен на рис. 23.

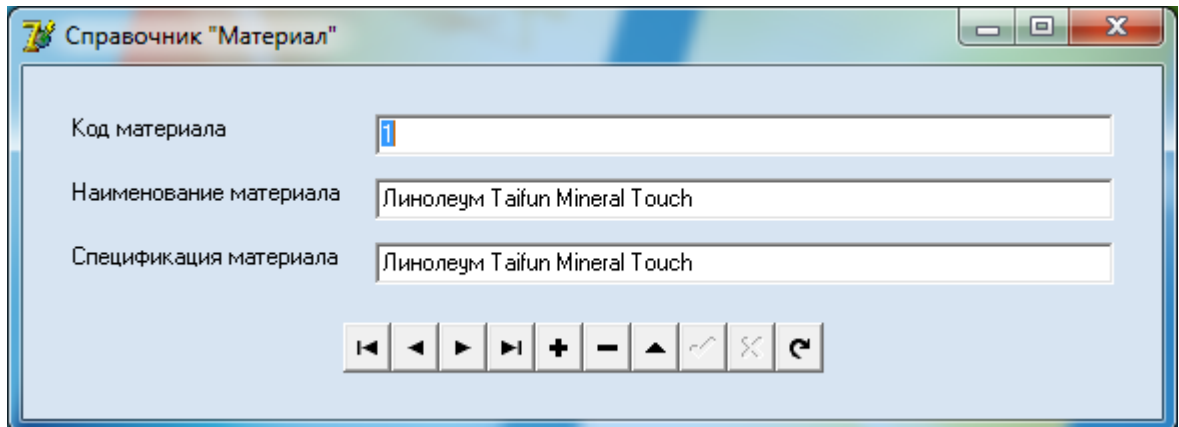

Рисунок 23 – Форма «Материал»

Пользовательская форма «Объект строительства» предоставляет возможности просмотра, редактирования справочной информации об объектах строительства. Интерфейс формы «Объект строительства» представлен на рис. 24.

Пользовательская форма «Заказчик» предоставляет возможности просмотра, редактирования справочной информации о заказчиках. Интерфейс формы «Заказчик» представлен на рис. 25.

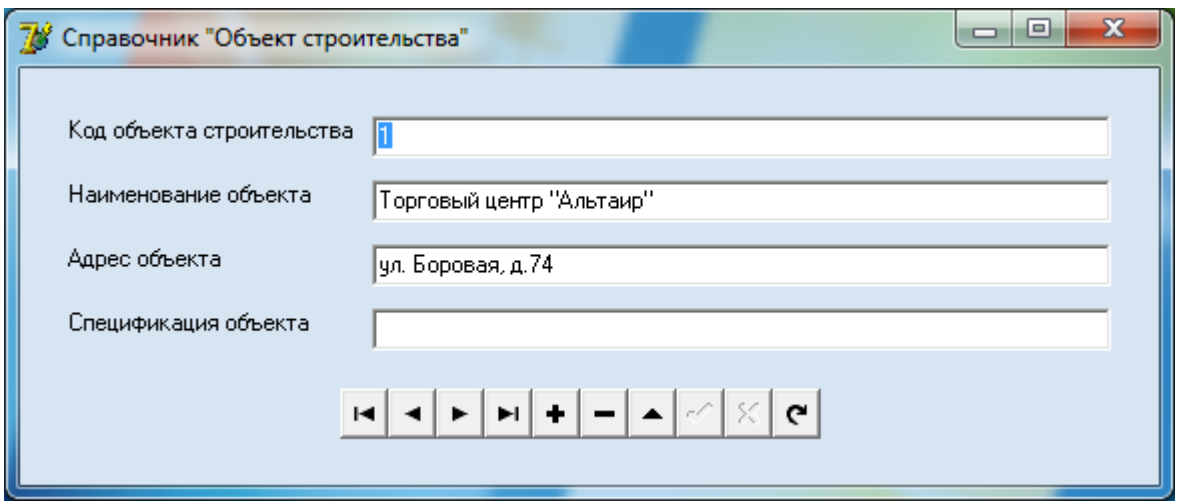

Рисунок 24 – Форма «Объект строительства»

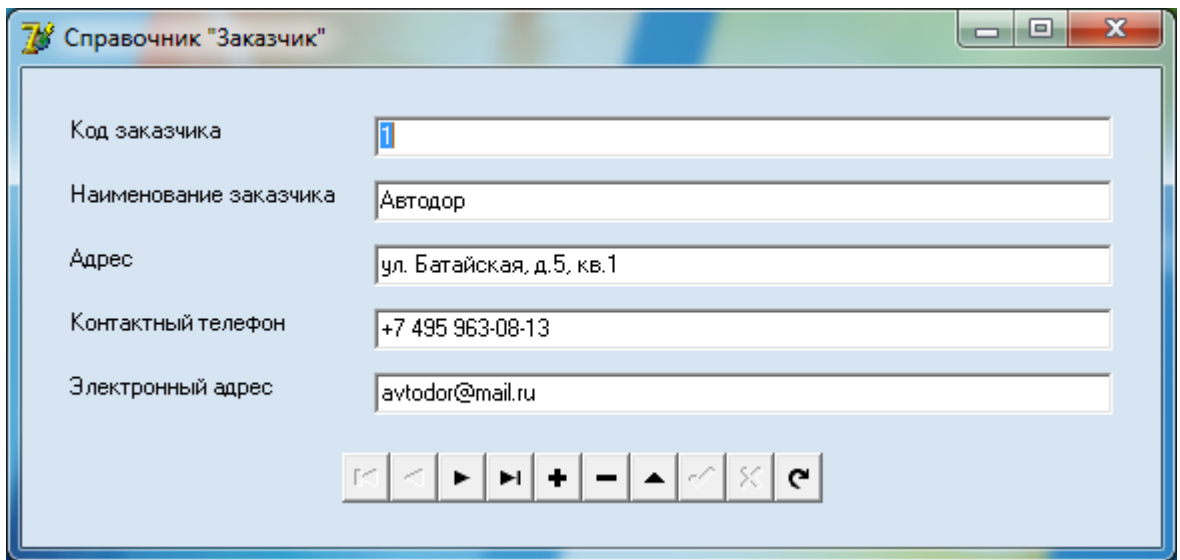

Рисунок 25 – Форма «Заказчик»

Пользовательская форма «Смета» предоставляет возможности просмотра, редактирования информации о сметах. В форме «Смета» есть связное поле с таблицей «Работы», и «Материал», что обеспечивает доступ к данным о выполняемых работах и используемых материалах. Интерфейс формы «Смета» представлен на рис. 26.

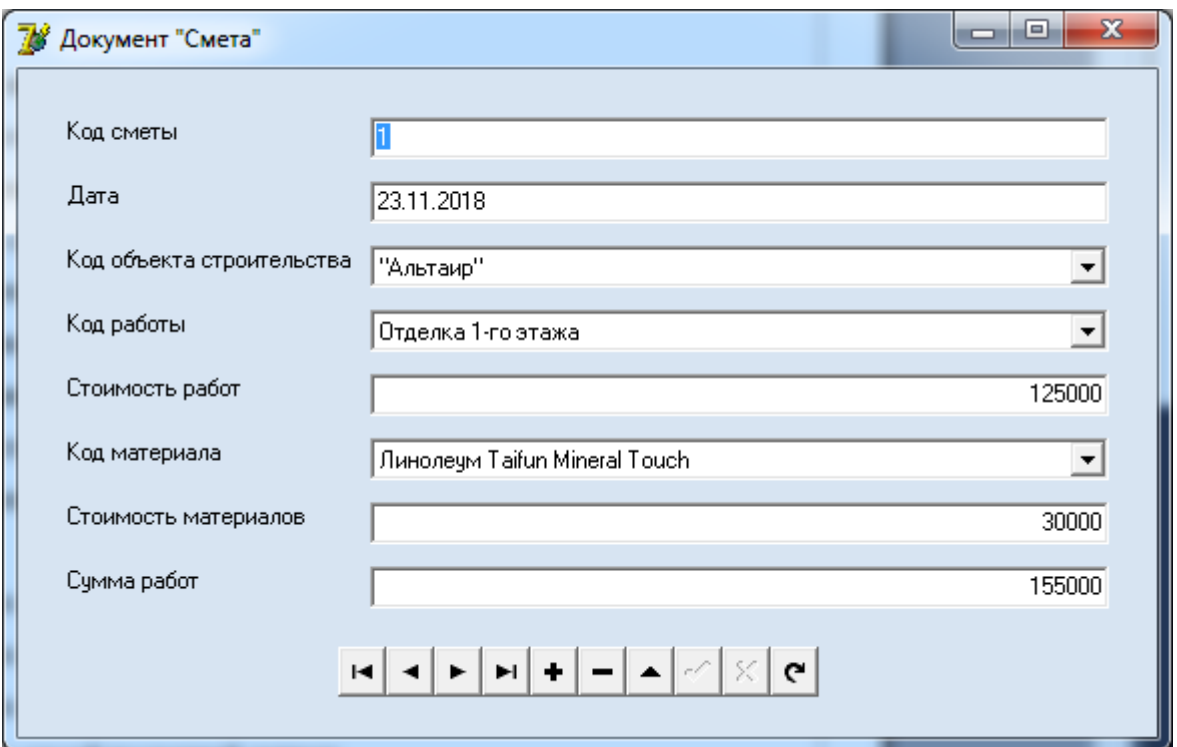

Рисунок 26 – Форма «Смета»

Договор является основным документом на основании которого выполняются все работы. Для заполнения договора можно воспользоваться связными справочниками. Так, поле «Код предприятия» связано со справочником «Предприятие», поле «Код сметы» связано со сметой. Аналогично реквизиты код сотрудника, код заказчика связаны с соответствующими таблицами базы данных. Аналогичные связи выполнены в следующих реквизитах: единица измерения, услуга, клиент. Интерфейс формы «Договор» представлен на рис. 27.

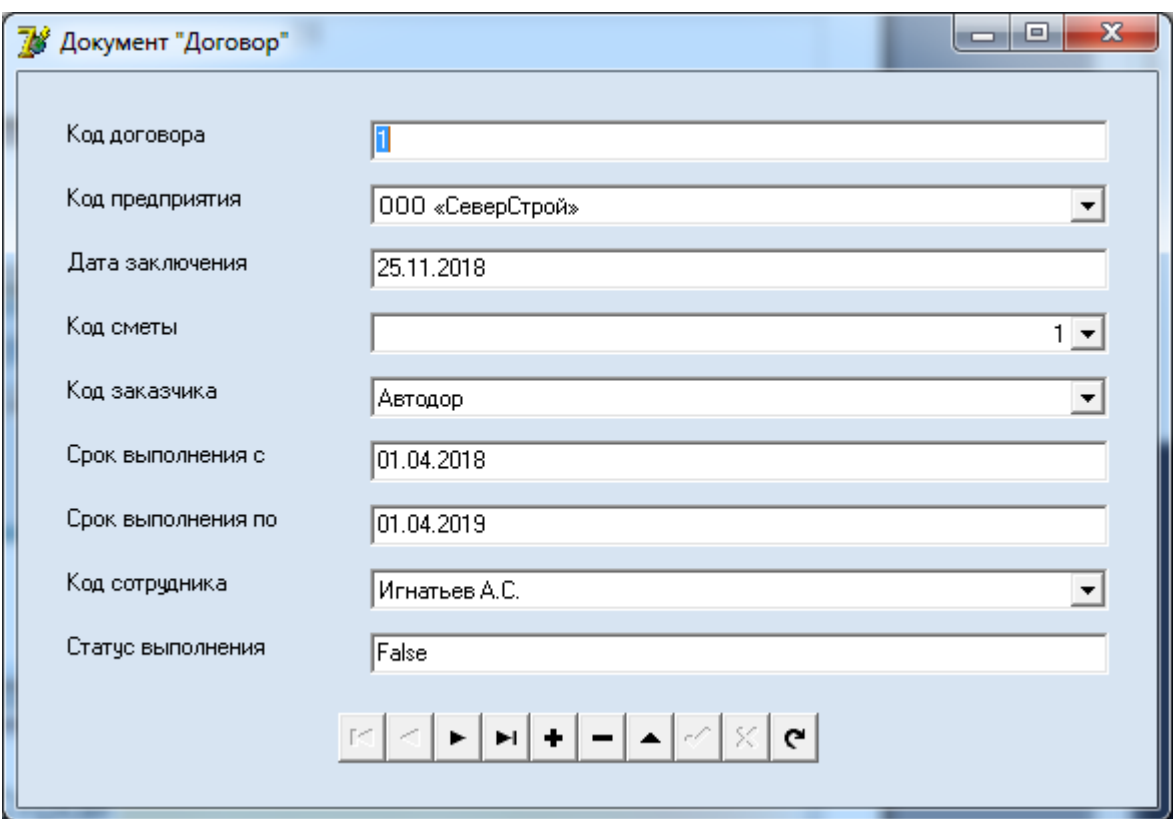

Рисунок 27 – Форма «Договор»

Все вышеперечисленные формы имеют следующие навигационные возможности:

- переход к следующей записи;
- переход к предыдущей записи;
- переход к самой первой записи;
- переход к самой последней записи;
- сохранить измерения;
- добавить запись;
- удалить запись;
- отменить изменения;

– закрыть форму.

Функциональные возможности информационной системы руководителя дополнены в соответствующем пункте главного меню «Анализ и обработка данных». Вход в данное меню выполняется посредством ввода пароля руководителя при входе в систему, рис. 28.

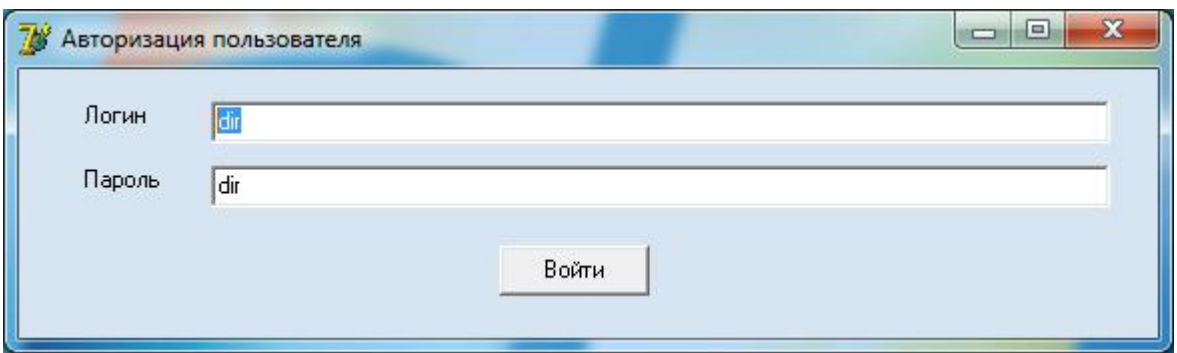

Рисунок 28 – Форма ввода логина и пароля для руководителя

Аналитические возможности в справочно-информационной системе реализованы в виде набора запросов и аналитических отчетов, среди которых можно выделить:

– информация о сотруднике;

– информация о клиенте;

– информация об объекте строительства;

– учет договоров строительного подряда.

Главное меню информационной системы для руководителя компании представлено на рис. 29.

Результат выполнения запроса «Информация о сотруднике» представлен на рис. 30.

Результат выполнения запроса «Информация о заказчике» представлен на рис. 31.

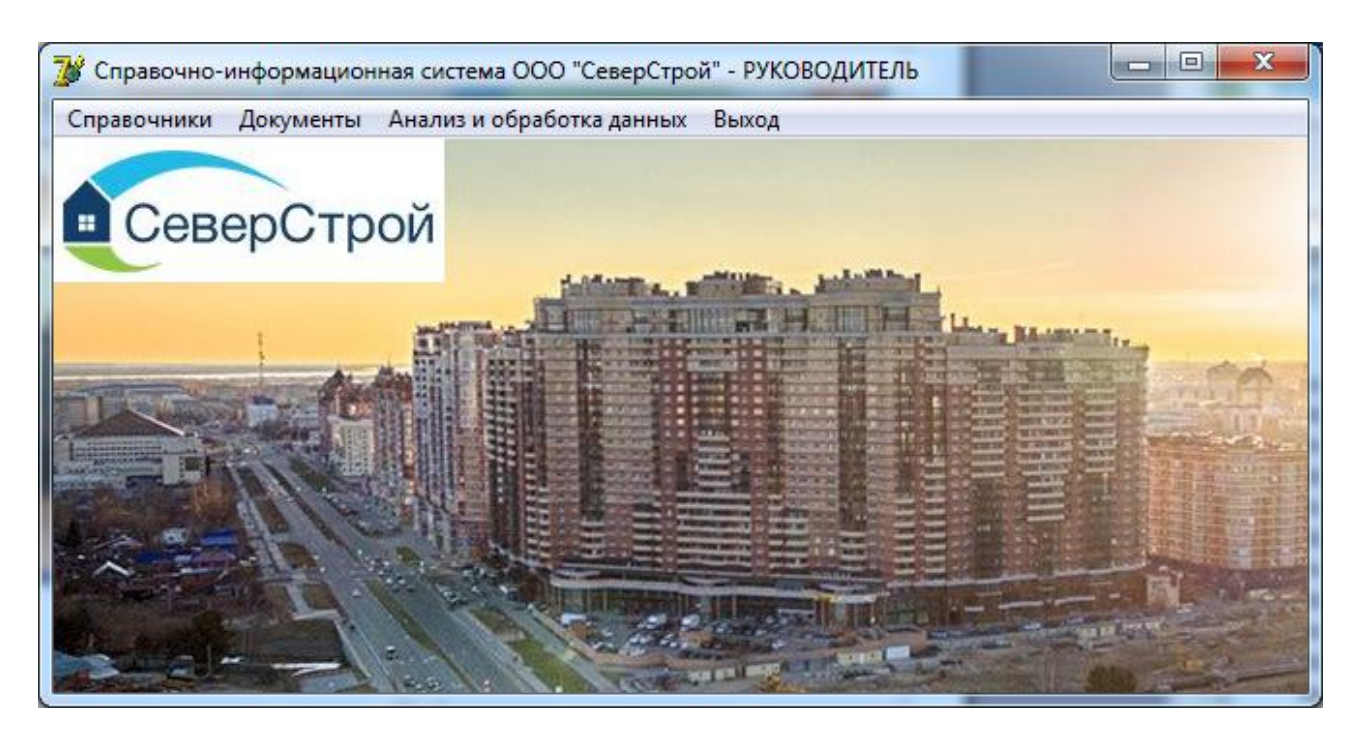

Рисунок 29 – Главное меня для руководителя

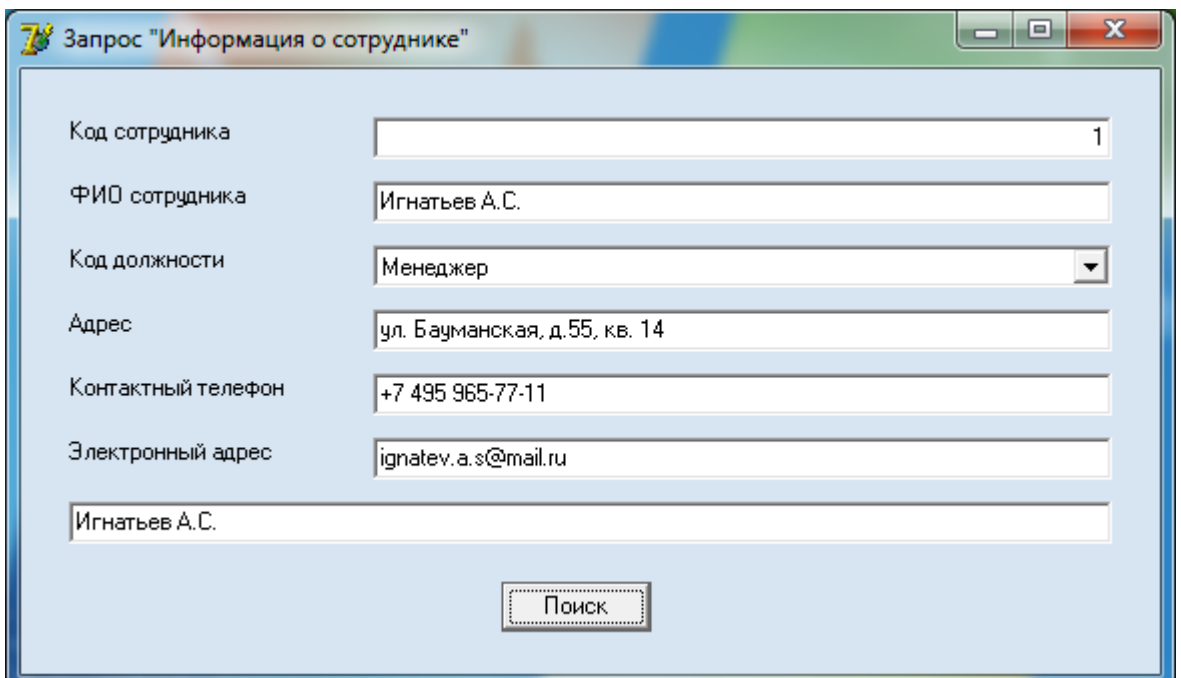

Рисунок 30 – Результат выполнения запроса «Информация о сотруднике»

Результат выполнения запроса «Информация об объекте строительства» представлен на рис. 32.

Результат выполнения запроса «Учет договоров строительного подряда» представлен на рис. 33.

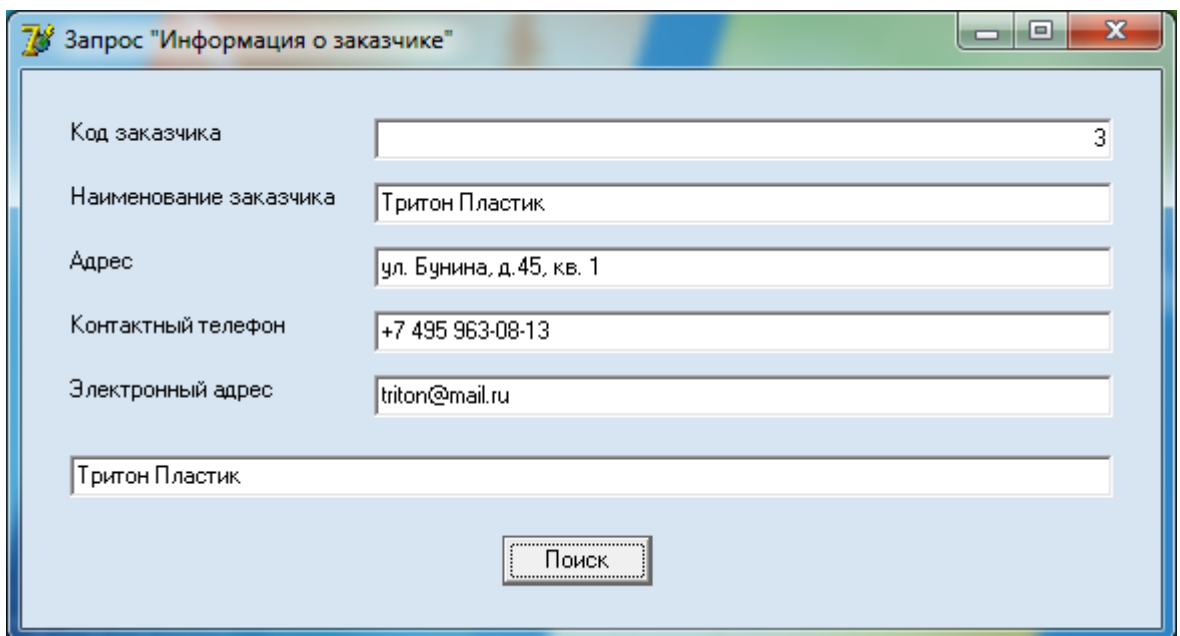

Рисунок 31 – Результат выполнения запроса «Информация о заказчике»

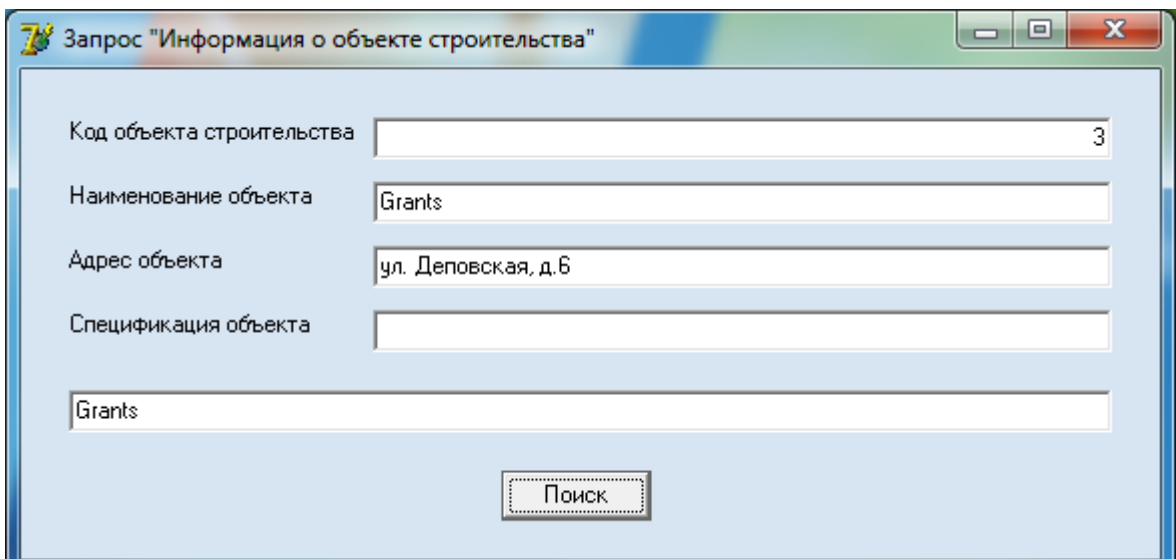

Рисунок 32 – Результат выполнения запроса «Информация об объекте

### строительства»

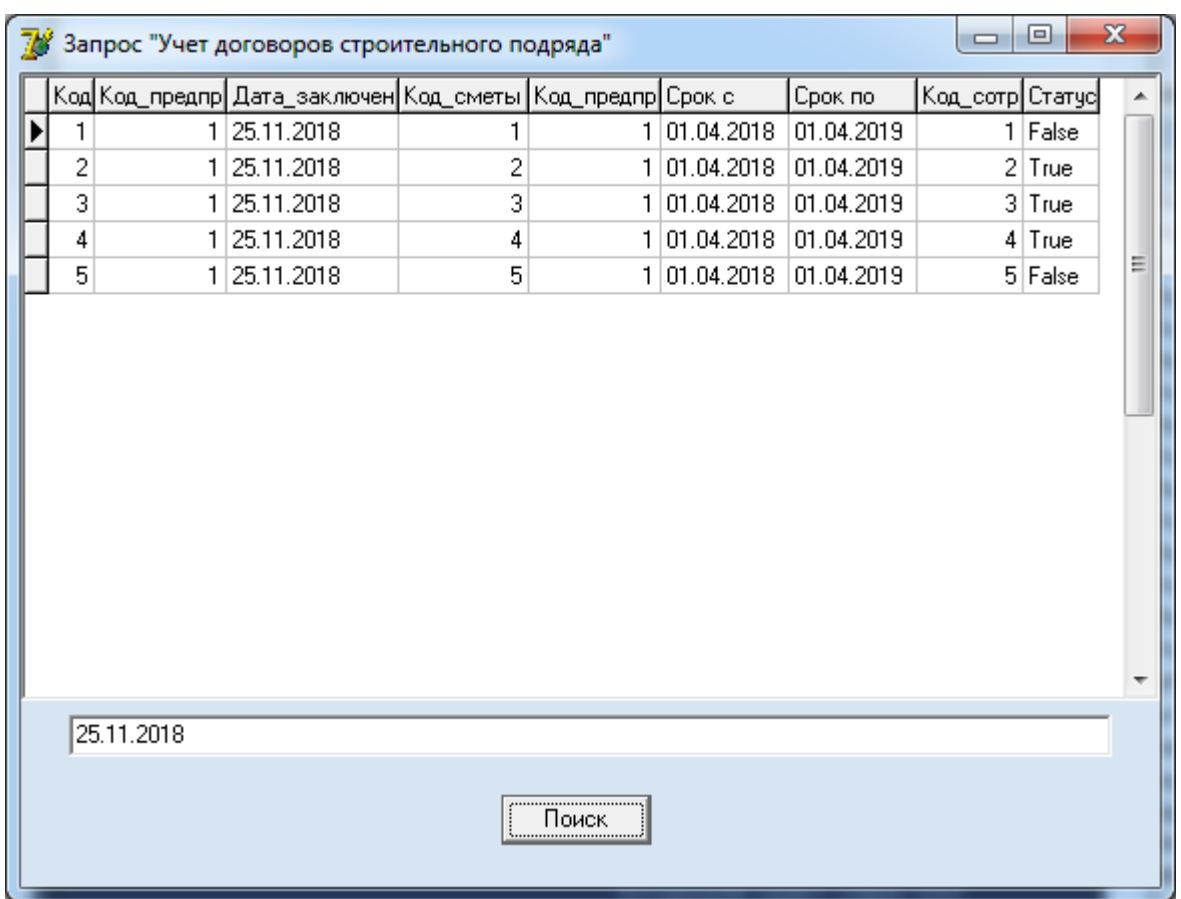

Рисунок 33 – Результат выполнения запроса «Учет договоров строительного подряда»

Таким образом, был представлен ход работы с информационной системой, отражающий основные функциональные возможности системы.

#### **ЗАКЛЮЧЕНИЕ**

В ходе выполнения дипломной работы была изучена деятельность и организационная структура компании ООО «Территориальное управление «СеверСтрой»» и определена необходимость автоматизации компании посредством изучения бизнес-процессов. Так, модель бизнес-процесса «Учет работ строительного предприятия» включает следующие подпроцессы: обработка первичных документов, оформление сметы, оформление договора, анализ и обработка данных.

Определено понятие справочно-информационной системы, которое представляет собой взаимосвязанную совокупность средств, методов и персонала, используемых для хранения, обработки и выдачи информации для достижения цели управления.

Разработка справочно-информационной системы связана с большим количеством широкого спектра работ, начиная от этапов исследования предметной области и заканчивая внедрением готового программного решения. Эффективное управления всеми стадиями разработки информационной системы может быть выполнено посредством использования методологии SADT, в связи с чем была описана данная методология, которая включает в себя следующие стадии: определение, анализ операций, проектирование решения, разработка, переход, промышленная эксплуатация.

Анализ существующих решений для реализации справочноинформационной системы показал широкий спектр продуктов, среди которых были выделены: 1С:Бухгалтерия 8 Проф редакция 3 Типовая конфигурации 1С:Бухгалтерии, 1С:Предприятие 8. Бухгалтерия строительной организации расширение возможностей 1С, Бухгалтерии версии Проф, 1С:Подрядчик строительства 4. Управление финансами дополнение для конфигурации 1С:Бухгалтерия Версии Проф; Okdesk.

Проектирование справочно-информационной системы сложный и многогранный процесс требующий уникальных алгоритмов обработки управленческой информации. Именно поэтому от выбора среды разработки зависит качество конечного продукта и степень удовлетворенности заказчика. Использование объектно-ориентированной среды разработки позволяет в полной мере получить все преимущества практической разработки современного, многофункционального программного продукта, одной из таких сред разработки является Delphi.

Среда разработки Delphi отвечает всем современным требованиям к программам такого рода. Данная среда разработки предоставляет полный комплекс высокопроизводительных компонентов, использование которых позволяет разработать необходимую информационную систему учета строительного предприятия.

В основу программной реализации проекта были положены основные подходы к созданию информационных систем, средства системы управления базами данных.

Представленный порядок работы с разработанным приложением позволит проследить этапы работы с ним и проанализировать обрабатываемые данные.

Выполненная работа по созданию автоматизированной системы для компании позволила добиться положительных результатов при сравнительно невысоких затратах. Среди достигнутых результатов можно выделить:

– сокращение времени на обработку информации;

– ускорение доступа к необходимой информации;

– повышение безопасности хранимых данных;

– оперативный доступ к информации;

– повышение качества контроля за вводимой информацией;

– ускорение процесса вычислений и, как следствие, – повышение эффективности использования рабочего времени персоналом кредитного отдела;

– сокращение ошибок в расчетах.

Разработанная программа соответствует требованиям, предъявляемым к программному обеспечению такого рода по внутрифирменным рамкам, содержит удобный и понятный пользовательский интерфейс, который по достоинству был оценен как самими разработчиками, так и пользователями, тестирующими систему. Было признано, что даже обладание базовыми знаниями по работе с персональным компьютером достаточно для использования данной программы. Она достаточно легко модифицируется, дополняется и обновляется, исправление мелких ошибок возможно прямо на «лету».

Дальнейшим развитием разработанной справочно-информационной системы может быть ее интеграция с существующим информационным обеспечением компании.

#### **СПИСОК ИСПОЛЬЗОВАННЫХ ИСТОЧНИКОВ**

1. Алексеев, А. Разработка информационных систем. Часть 1 / А. Алексеев. – Москва, 2010. – 638 с.

2. Афанасьев, Э.В. Эффективность информационного обеспечения управления / Э.В. Афанасьев, В.Н. Ярошенко. – Москва : экономика, 2010. – 478 с.

3. Ахметова, А.В. Информационные технологии в документационном обеспечении управления и архивном деле : учебное пособие / А.В. Ахметова. – Комсомольск-на-Амуре : ФГБОУ ВПО «КнАГТУ», 2014. – 143 с.

4. Балдин, К.В. Информационные системы в экономике : учебник / К.В. Балдин, В.Б. Уткин. – 7-e изд. – Москва : издательско-торговая корпорация «Дашков и Ко», 2012. – 395 с.

5. Беленькая, М.Н. Администрирование в информационных системах. Научно-популярное издание / М.Н. Беленькая, С.Т. Малиновский, Н.В. Яковенко. – Москва : Горячая линия – Телеком, 2013. – 300 с.

6. Березин, В.М. Введение в системы баз данных. – 6-е издание. / В.М. Березин. – Киев : Диалектика; 2012. – 360 c.

7. Березин, В.М. Базы данных. Модели, разработка, реализация. / В.М. Березин. – Санкт-Петербург : Питер, 2012. – 304 c.

8. Блюмин, А.М. Информационные ресурсы : учебное пособие для бакалавров / А.М. Блюмин, Н.А. Феоктистов. – 3-е изд., перераб. и доп. – Москва : издательско-торговая корпорация «Дашков и Ко», 2015. – 384 с.

9. Варфоломеева, Е.В. Информационные системы в экономике : учебное пособие / Е.В. Варфоломеева, Т.В. Воропаева и др.; под ред. Д.В. Чистова – Москва : НИЦ ИНФРА-М, 2015. – 234 с.

10. Васильков, А. В. Информационные системы и их безопасность / А. В. Васильков, А. А. Васильков, И. А. Васильков – Москва : форум, 2010. – 525 с.

11. Вдовенко, Л.А. Информационная система предприятия : учебное пособие / Вдовенко Л. А. – 2 изд., перераб. и доп. – Москва : вузовский учебник, НИЦ ИНФРА-М, 2015. – 304 с.

12. Вейцман, В.М. «Проектирование экономических информационных систем : учебное пособие» / В.М. Вейцман. – Ярославль : МУБИНТ, 2012. – 214 c.

13. Вендров, А.М. CASE технологии. Современные методы и средства проектирования информационных систем / А.М. Вендров. – Москва : финансы и статистика, 2012. – 176 с.

14. Гвоздева, В.А. Базовые и прикладные информационные технологии: учебник / Гвоздева В. А. – Москва : ИД ФОРУМ, НИЦ ИНФРА-М, 2015. – 384 с.

15. Гвоздева, В.А. Информатика, автоматизированные информационные технологии и системы : учебник / В.А. Гвоздева. – Москва : ИД ФОРУМ: НИЦ ИНФРА-М, 2015. – 544 с.

16. Голицына, О.Л. Языки программирования : учебное пособие / О.Л. Голицына, Т.Л. Партыка, И.И. Попов. – 3-e изд., перераб. и доп. – Москва : форум : ИНФРА-М, 2015. – 400 с.

17. Грекул, В.И. Проектирование информационных систем / В.И. Грекул, Г.Н. Денищенко, Н.Л. Коровкина – Москва : ИУИТ, 2012 – 300 с.

18. Гринченко, Н.Н. Проектирование баз данных. СУБД Microsoft Access / Н.Н. Гринченко и др. – Горячая Линия Телеком, 2012. – 613 c.

19. Грошев, А.С. Информационные технологии : лабораторный практикум / А. С. Грошев. – 2-е изд. – Москва-Берлин : Директ-Медиа, 2015.  $-285$  c.

20. Грошев, А. С. Информатика: учебник для вузов / А.С. Грошев, П.В. Закляков. – 3-е изд., перераб. и доп. – Москва : ДМК Пресс, 2015. – 588 с.

21. Дейт, К.Дж. Введение в системы баз данных. – 6-е издание. / К.Дж. Дейт. – Киев : Диалектика; 2012. – 360 c.

22. Душин, В.К. Теоретические основы информационных процессов и систем : учебник / В.К. Душин . – 5-е изд. – Москва: издательско-торговая корпорация «Дашков и Ко», 2014. – 348с.

23. Епанешников, А. Практика создания приложений в ACCESS 2010 / А.Епанешников, В. Епанешников. Диалог-МИФИ, 2011. – 459 с.

24. Жук, А.П. Защита информации : учебное пособие / А.П. Жук, Е.П. Жук, О.М. Лепешкин, А.И. Тимошкин. – 2-e изд. – Москва : ИЦ РИОР: НИЦ ИНФРА-М, 2015. – 392 с.

25. Затонский, А.В. Информационные технологии : разработка информационных моделей и систем : учебное пособие / А.В.Затонский – Москва : ИЦ РИОР: НИЦ ИНФРА-М, 2014. – 344с.

26. Кабанов, В. А. Практикум Access [Электронный ресурс] / В. А. Кабанов. – Москва : Инфра-М, 2015. – 55 с.

27. Карминский, А.М. Методология создания информационных систем : учебное пособие / А.М. Карминский, Б.В. Черников. – 2-e изд., перераб. и доп. – Москва : ИД ФОРУМ : ИНФРА-М, 2012. – 320 с.

28. Либерман, В.Б. Автоматизированные ИТ [Текст] / под ред. В.Б. Либермана. – Москва, 2011. – 564 с.

29. Одинцов, Б.Е. Информатика. Учебное пособие / Под ред. Б.Е. Одинцова, А.Н. Романова. – Москва : вузовский учебник : ИНФРА-М, ЭБС Знаниум 2013. – 563 с.

30. Одинцов, Б.Е. Информационные ресурсы и технологии в экономике. Учебное пособие / Под ред. Б.Е. Одинцова, А.Н. Романова. – Москва : вузовский учебник : ИНФРА-М, 2013. – 413 с.

31. Тарбеев, А.В. Разработка справочно-информационной системы / А.В. Тарбеев – Электронный сборник статей по материалам XLII студенческой международной научно-практической конференции. – Москва : издательство «МЦНО», 2019. – 24 с.
## ПРИЛОЖЕНИЕ А

## Листинг программы

Код программы главной формы unit Unit1: interface uses Windows, Messages, SysUtils, Variants, Classes, Graphics, Controls, Forms, Dialogs, Menus, Unit2, gr1, gr2, spr sotr, spr prodpr, spr podr, spr kompl, spr klient, spr usl, spr ed, doc zak, doc sch, jpeg, ExtCtrls, zap infSotr, zap\_infKlient, zap\_infKompl; type  $TForm1 = class(TForm)$ MainMenu1: TMainMenu: N1: TMenuItem: N2: TMenuItem: N3: TMenuItem: procedure N4Click(Sender: TObject); procedure N5Click(Sender: TObject); procedure N11Click(Sender: TObject); procedure N6Click(Sender: TObject); private { Private declarations } public { Public declarations } end: var Form1: TForm1: implementation  $\{$  $\$  $R$   $*$ .dfm  $\}$ // Завершение работы приложения procedure TForm1.N4Click(Sender: TObject); begin  $Close$  $()$ ; end: // процедура вызова справочника «Должность» procedure TForm1.N5Click(Sender: TObject); begin Form1. Hide; // закрыть форму главного меню Form2.ShowModal: // открыть форму справочника «Должность» end: // процедура вызова справочника «Сотрудник» procedure TForm1.N11Click(Sender: TObject);

begin

Form1.Hide; // закрыть форму главного меню

 Form13.ShowModal; // открыть форму справочника «Сотрудник» end;

// процедура вызова справочника «Предприятие»

procedure TForm1.N6Click(Sender: TObject);

begin

Form1.Hide; // закрыть форму главного меню

 Form4.ShowModal; // открыть форму справочника «Предприятие» end;

// процедура вызова справочника «Подразделение»

procedure TForm1.N7Click(Sender: TObject);

begin

Form1.Hide; // закрыть форму главного меню

 Form5.ShowModal; // открыть форму справочника «Подразделение» end;

end.

Код программы (Запрос «Информация о комплектующей»)

unit zap\_infKompl;

interface

uses

 Windows, Messages, SysUtils, Variants, Classes, Graphics, Controls, Forms, Dialogs, StdCtrls, DBCtrls, DB, ADODB, Mask;

type

 $TForm15 = class(TForm)$  Label1: TLabel; Label2: TLabel; DBEdit1: TDBEdit; DBEdit2: TDBEdit; DataSource1: TDataSource; ADOTable1: TADOTable; ADOQuery1: TADOQuery; ADOConnection1: TADOConnection; DBLookupComboBox1: TDBLookupComboBox; procedure FormClose(Sender: TObject; var Action: TCloseAction); procedure Button1Click(Sender: TObject); procedure FormCreate(Sender: TObject); private { Private declarations } public { Public declarations } end; var

```
 Form15: TForm15;
implementation
uses Unit1;
\{$R *.dfm\}procedure TForm15.FormClose(Sender: TObject; var Action: TCloseAction);
begin
   Form1.Show;
  try
   ADOQuery3.Active:=False;
  except
   on e:Exception do
  end;
end;
// обработчик кнопки поиска необходимой комплектующей
procedure TForm15.Button1Click(Sender: TObject);
begin
  try
   ADOQuery3.SQL.Clear;
   ADOQuery3.SQL.Add('SELECT * FROM Комплектующие WHERE 
Наименование LIKE ''%'+Edit1.Text+'%''');
   ADOQuery3.Active:=True;
  except
   on e:Exception do
  end;
end;
procedure TForm15.FormCreate(Sender: TObject);
begin
end;
end.
             Код программы (Запрос «Информация о клиенте»)
unit zap_infKlient;
interface
uses
  Windows, Messages, SysUtils, Variants, Classes, Graphics, Controls, Forms,
  Dialogs, StdCtrls, DB, ADODB, Mask, DBCtrls;
type
 TForm14 = class(TForm) Label4: TLabel;
   DBEdit3: TDBEdit;
   Label5: TLabel;
   DBEdit4: TDBEdit;
   Edit1: TEdit;
   Button1: TButton;
```

```
 ADOQuery2: TADOQuery;
   procedure FormClose(Sender: TObject; var Action: TCloseAction);
   procedure Button1Click(Sender: TObject);
   procedure FormCreate(Sender: TObject);
  private
   { Private declarations }
  public
   { Public declarations }
  end;
var
  Form14: TForm14;
implementation
uses Unit1;
\{$R *.dfm\}// обработчик кнопки поиска необходимого клиента
procedure TForm14.FormClose(Sender: TObject; var Action: TCloseAction);
begin
   Form1.Show;
  try
   ADOQuery2.Active:=False;
  except
   on e:Exception do
  end;
end;
procedure TForm14.Button1Click(Sender: TObject);
begin
  try
   ADOQuery2.SQL.Clear;
   ADOQuery2.SQL.Add('SELECT * FROM Клиент WHERE ФИО_клиента
LIKE ''%'+Edit1.Text+'%''');
   ADOQuery2.Active:=True;
  except
   on e:Exception do
  end;
end;
procedure TForm14.FormCreate(Sender: TObject);
begin
end;
end.
```